### Dell Vostro 330 Käyttöopas

Säädösten mukainen malli W02C Säädösten mukainen tyyppi W02C001

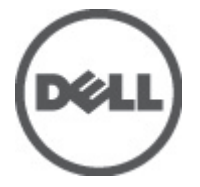

## <span id="page-1-0"></span>Huomautukset, varoitukset ja vaarat

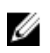

HUOMAUTUS: HUOMAUTUKSET sisältävät tärkeitä tietoja, joiden avulla voit käyttää tietokonetta tehokkaammin.

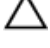

VAROITUS: VAROITUS varoittaa tilanteista, joissa laitteisto voi vahingoittua tai tietoja voidaan menettää, ellei ohjeita noudateta.

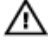

VAARA: VAARA kertoo tilanteista, joihin saattaa liittyä omaisuusvahinkojen, loukkaantumisen tai kuoleman vaara.

#### Tämän asiakirjan tiedot voivat muuttua ilman erillistä ilmoitusta. **©** 2011 Dell Inc. Kaikki oikeudet pidätetään.

Tämän tekstin kaikenlainen kopioiminen ilman Dell Inc:n kirjallista lupaa on jyrkästi kielletty.

Tekstissä käytetyt tavaramerkit: Dell™, DELL-logo, Dell Precision™, Precision ON™,ExpressCharge™, Latitude™, Latitude ON™, OptiPlex™, Vostro™ ja Wi-Fi Catcher™ ovat Dell Inc:n tavaramerkkejä. Intel®, Pentium®, Xeon®, Core™, Atom™, Centrino® ja Celeron® ovat Intel Corporationin rekisteröityjä tavaramerkkejä tai tavaramerkkejä Yhdysvalloissa ja muissa maissa. AMD® on rekisteröity tavaramerkki ja AMD Opteron™, AMD Phenom™, AMD Sempron™, AMD Athlon™, ATI Radeon™ ja ATI FirePro™ ovat Advanced Micro Devices, Inc:n tavaramerkkejä. Microsoft®, Windows®, MS-DOS®, Windows Vista®, Windows Vista -käynnistyspainike ja Office Outlook® ovat Microsoft Corporationin tavaramerkkejä tai rekisteröityjä tavaramerkkejä Yhdysvalloissa ja/tai muissa maissa. Blu-ray Disc™ on Blu-ray Disc Associationin (BDA) omistama tavaramerkki, jota käytetään lisenssillä levyissä ja soittimissa. Bluetooth® sanamerkki on rekisteröity tavaramerkki, jonka omistaa Bluetooth® SIG, Inc ja jota Dell Inc käyttää lisenssillä. Wi-Fi® on Wireless Ethernet Compatibility Alliance, Inc:n rekisteröity tavaramerkki.

Muut tässä julkaisussa käytettävät tavaramerkit ja tuotenimet viittaavat merkkien ja nimien omistajiin tai tuotteisiin. Dell Inc. kieltää kaikki omistusoikeudet muihin kuin omiin tavara- ja tuotemerkkeihinsä.

 $2011 - 7$ 

Rev. A00

## Sisällysluettelo

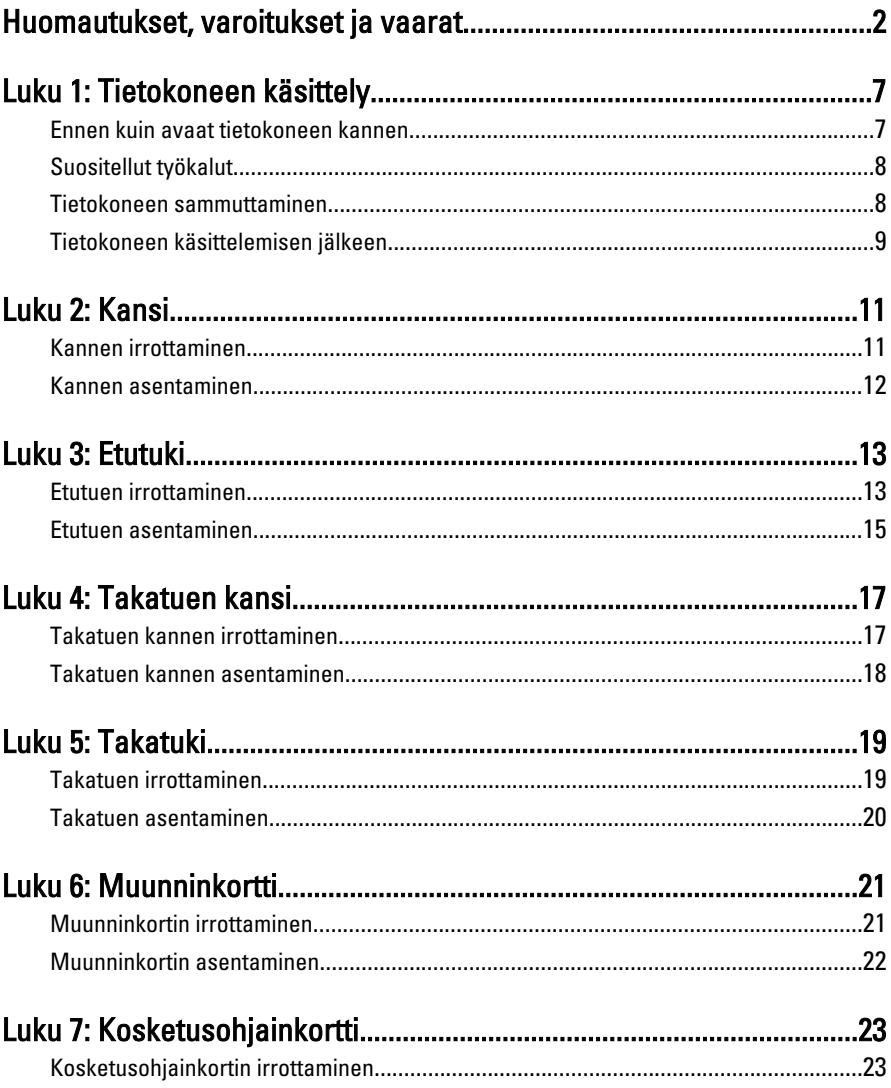

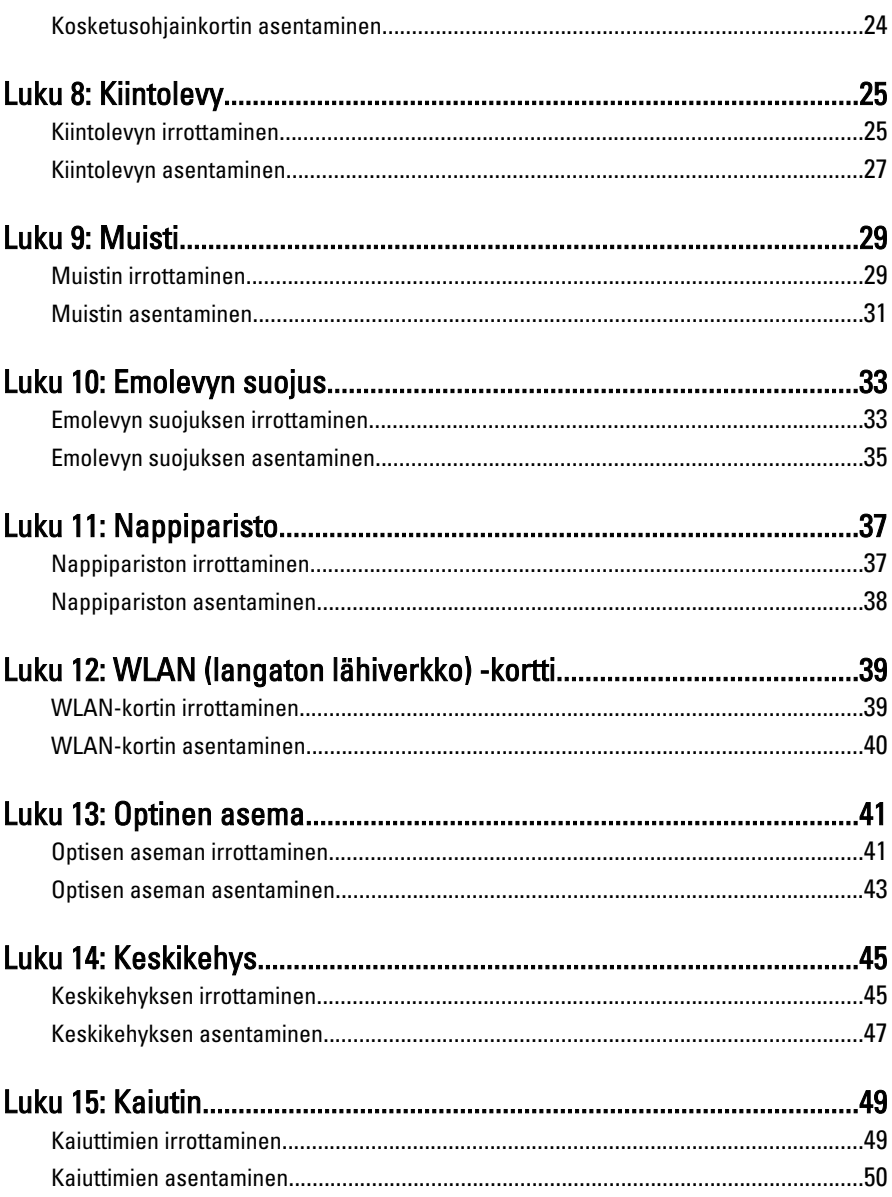

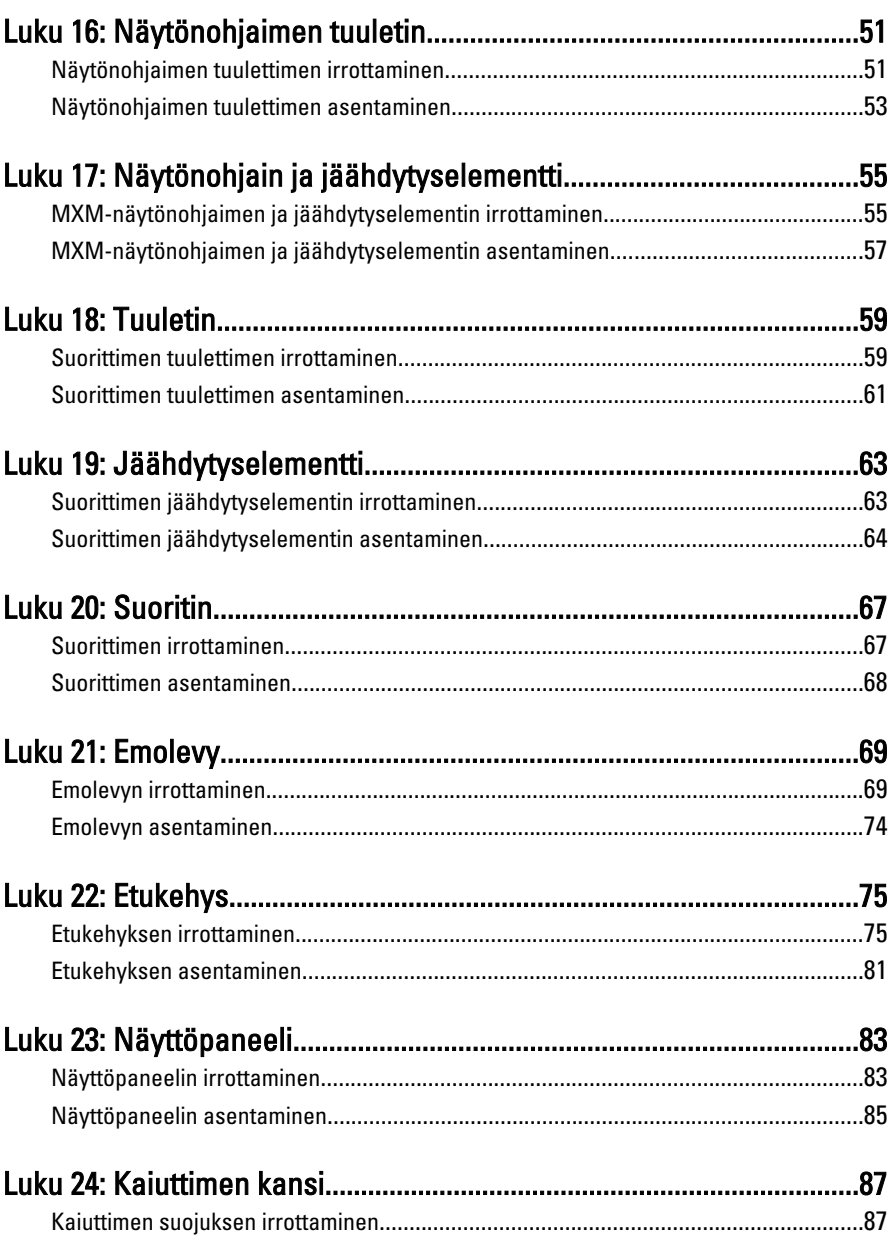

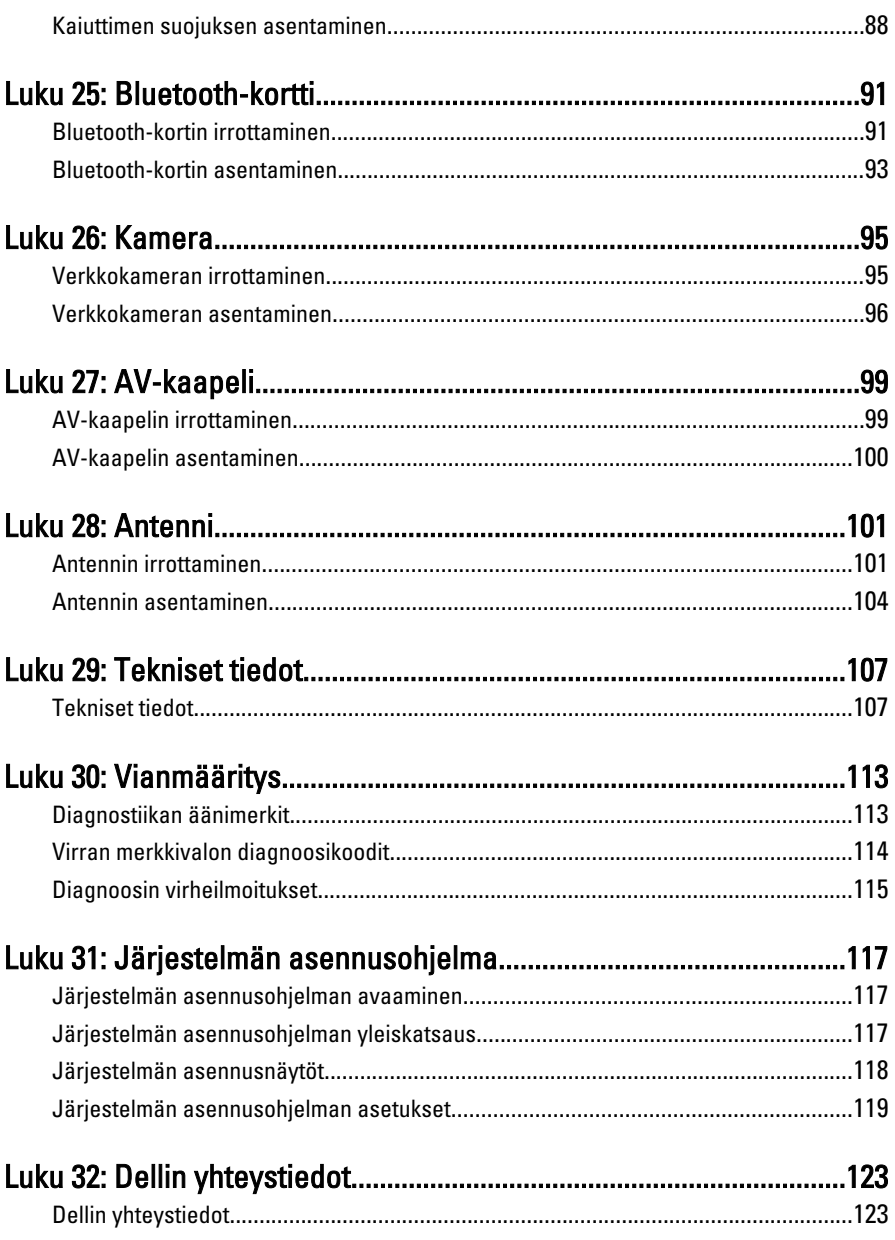

# 1

## <span id="page-6-0"></span>Tietokoneen käsittely

### Ennen kuin avaat tietokoneen kannen

Noudata seuraavia turvaohjeita suojataksesi tietokoneen mahdollisilta vaurioilta ja taataksesi turvallisuutesi. Ellei toisin ilmoiteta, kussakin tämän asiakirjan menetelmässä oletetaan seuraavien pitävän paikkansa:

- Olet perehtynyt tietokoneen mukana toimitettuihin turvaohjeisiin.
- Osa voidaan vaihtaa tai jos se on hankittu erikseen asentaa suorittamalla irrotusmenettely päinvastaisessa järjestyksessä.
- VAARA: Ennen kuin avaat tietokoneen kannen, lue tietokoneen mukana tulleet turvallisuustiedot. Lisätietoja parhaista turvallisuuskäytönnistä on Regulatory Compliancen aloitussivulla osoitteessa www.dell.com/regulatory\_compliance.
- $\bigwedge$  VAROITUS: Monet korjaustoimista saa tehdä vain valtuutettu huoltohenkilö. Voit tehdä vain vianmääritystä ja sellaisia yksinkertaisia korjaustoimia, joihin sinulla tuoteoppaiden mukaan on lupa tai joihin saat opastusta verkon tai puhelimen välityksellä huollosta ja tekniseltä tuelta. Takuu ei kata sellaisten huoltotoimien aiheuttamia vahinkoja joihin Dell ei ole antanut lupaa. Lue tuotteen mukana toimitetut turvallisuusohjeet ja noudata niitä.

VAROITUS: Maadoita itsesi käyttämällä maadoitusrannehihnaa tai koskettamalla säännöllisesti tietokoneen takaosassa olevaa maalaamatonta metallipintaa, esimerkiksi tietokoneen takana olevaa liitintä, jotta sähköpurkauksia ei pääse syntymään.

VAROITUS: Käsittele osia ja kortteja varoen. Älä kosketa kortin osia tai kontakteja. Pitele korttia sen reunoista tai metallisista kiinnikkeistä. Pitele osaa, kuten suoritinta, sen reunoista, ei sen tapeista.

VAROITUS: Kun irrotat johdon, vedä liittimestä tai vetokielekkeestä, ei johdosta itsestään. Joidenkin johtojen liittimissä on lukituskieleke; jos irrotat tällaista johtoa, paina lukituskielekettä ennen johdon irrottamista. Kun vedät liittimet erilleen, pidä ne oikeassa asennossa, jotta tapit eivät vioitu. Lisäksi, ennen kuin kiinnität johdon, tarkista että molemmat liitännät ovat oikeassa asennossa suhteessa toisiinsa.

<span id="page-7-0"></span>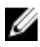

HUOMAUTUS: Tietokoneen ja tiettyjen osien väri saattaa poiketa tässä asiakirjassa esitetystä.

Voit välttää tietokoneen vahingoittumisen, kun suoritat seuraavat toimet ennen kuin avaat tietokoneen kannen.

- 1. Varmista, että työtaso on tasainen ja puhdas, jotta tietokoneen kuori ei naarmuunnu.
- 2. Sammuta tietokone (katso kohtaa Tietokoneen sammuttaminen).

#### VAROITUS: Irrota verkkokaapeli irrottamalla ensin kaapeli tietokoneesta ja irrota sitten kaapeli verkkolaitteesta.

- 3. Irrota kaikki verkkokaapelit tietokoneesta.
- 4. Irrota tietokone ja kaikki kiinnitetyt laitteet sähköpistorasiasta.
- 5. Maadoita emolevy pitämällä virtapainike alhaalla, kun järjestelmästä on katkaistu virta.
- 6. Irrota kansi.

VAROITUS: Ennen kuin kosketat mitään osaa tietokoneen sisällä, maadoita itsesi koskettamalla maalaamatonta metallipintaa, kuten tietokoneen takana olevaa metallia. Kun työskentelet,kosketa maalaamatonta metallipintaa säännöllisesti, jotta staattinen sähkö pääsee purkautumaan vioittamatta sisäkomponentteja.

### Suositellut työkalut

Tämän asiakirjan menetelmät voivat vaatia seuraavia työkaluja:

- pieni tasapäinen ruuvitaltta
- ristipääruuvitaltta
- pieni muovinen puikko
- Flash BIOS -päivitysohjelman tietoväline

#### Tietokoneen sammuttaminen

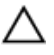

VAROITUS: Vältä tietojen menetys tallentamalla ja sulkemalla kaikki avoimet tiedostot ja sulkemalla kaikki avoimet ohjelmat, ennen kuin sammutat tietokoneen.

- 1. Käyttöjärjestelmän sammuttaminen:
	- Windows 7:

Valitse Käynnistä **\***ja napsauta Sammuta.

<span id="page-8-0"></span>• Windows Vista:

Valitse Käynnistä <sup>69</sup> Valitse Windows Vistassa Käynnistä, valitse Käynnistä-valikon oikeassa alareunassa oleva kuvan mukainen nuoli ja valitse Sammuta.

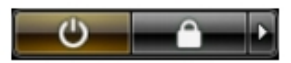

• Windows XP:

Valitse Käynnistä → Tietokoneen sammuttaminen → Sammuta . Tietokone sammuu käyttöjärjestelmän sammumisprosessin päätyttyä.

2. Tarkista, että tietokone ja kaikki siihen kytketyt laitteet on sammutettu. Jos tietokone ja siihen kytketyt laitteet eivät sammuneet automaattisesti käyttöjärjestelmän sammuessa, sammuta ne painamalla virtapainiketta noin 6 sekuntia.

### Tietokoneen käsittelemisen jälkeen

Kun olet asentanut osat paikoilleen, muista kiinnittää ulkoiset laitteet, kortit ja kaapelit, ennen kuin kytket tietokoneeseen virran.

1. Asenna kansi.

#### VAROITUS: Kun kytket verkkojohdon, kytke se ensin verkkolaitteeseen ja sitten tietokoneeseen.

- 2. Kiinnitä tietokoneeseen puhelin- tai verkkojohto.
- 3. Kiinnitä tietokone ja kaikki kiinnitetyt laitteet sähköpistorasiaan.
- 4. Käynnistä tietokone.
- 5. Tarkista, että tietokone toimii oikein, suorittamalla Dell Diagnostics ohjelma.

## <span id="page-10-0"></span>Kansi

#### Kannen irrottaminen

- 1. Noudata *[Ennen kuin avaat tietokoneen kannen](#page-6-0)* kohdan ohjeita.
- 2. Irrota kaksi ruuvia, joilla takakansi kiinnittyy tietokoneeseen.

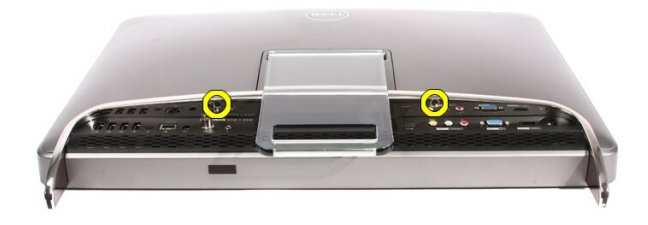

3. Vedä takakansi irti tuesta.

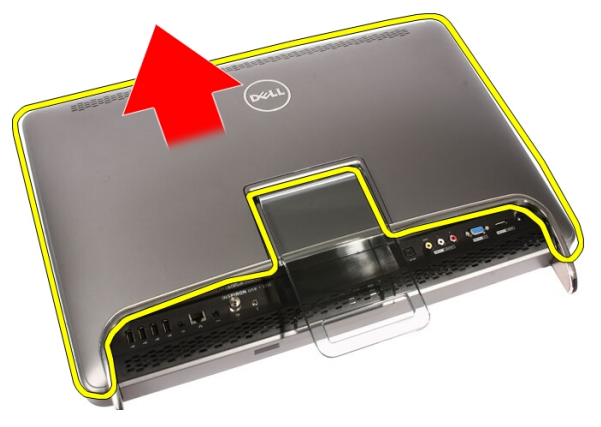

#### <span id="page-11-0"></span>4. Irrota takakansi.

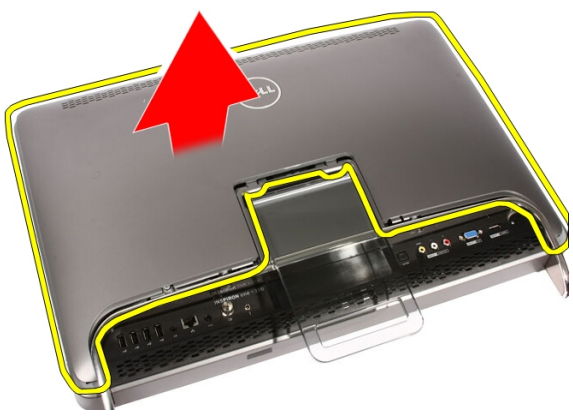

#### Kannen asentaminen

- 1. Aseta takakansi tietokoneeseen.
- 2. Työnnä takakantta tukea kohden.
- 3. Asenna kaksi ruuvia, joilla takakansi kiinnittyy tietokoneen runkoon.
- 4. Noudata [Tietokoneen sisällä työskentelyn jälkeen](#page-8-0) kohdan ohjeita.

### <span id="page-12-0"></span>Etutuki

### Etutuen irrottaminen

- 1. Noudata *[Ennen kuin avaat tietokoneen kannen](#page-6-0)* kohdan ohjeita.
- 2. Irrota [kansi.](#page-10-0)
- 3. Irrota ruuvit, joilla etutuki kiinnittyy tietokoneeseen.

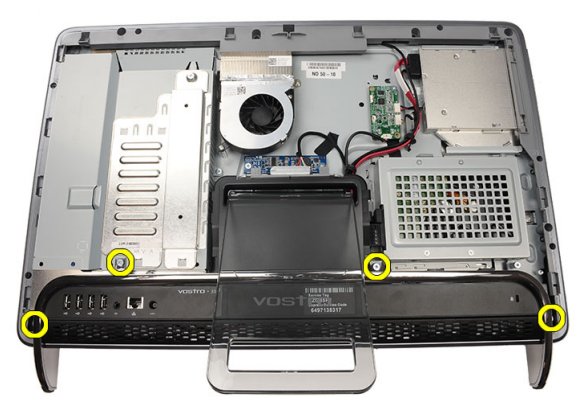

4. Käännä takatukea mahdollisimman kauas ja nosta etutuki ulos tietokoneesta.

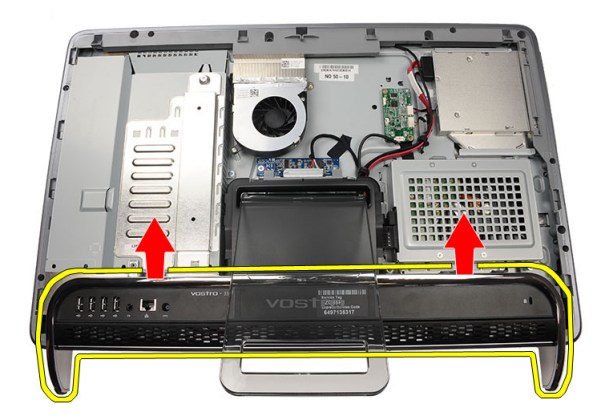

5. Irrota ruuvit, joilla I/O-kiinnike kiinnittyy etutukeen.

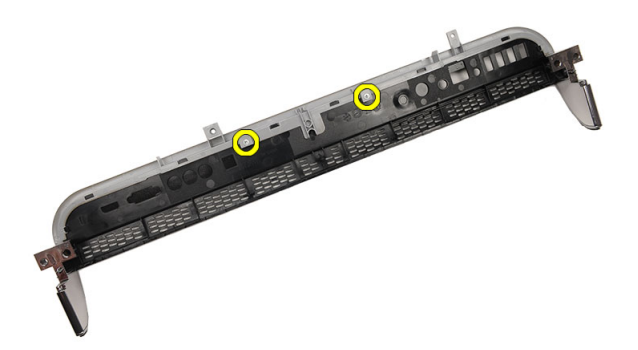

6. Irrota I/O-paneeli.

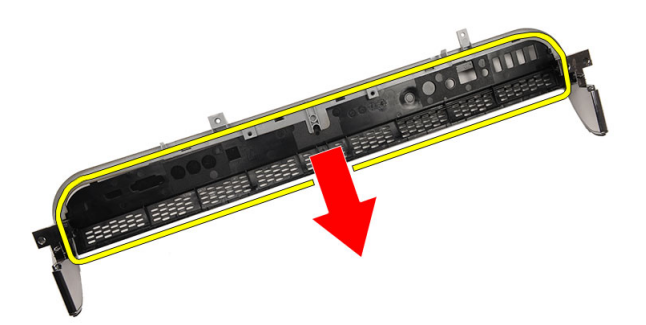

#### <span id="page-14-0"></span>Etutuen asentaminen

- 1. Aseta I/O-paneeli etutukeen.
- 2. Asenna ruuvit, joilla I/O-kiinnike kiinnittyy etutukeen.
- 3. Käännä takatukea mahdollisimman kauas ja aseta etutuki tietokoneeseen.
- 4. Asenna ruuvit, joilla etutuki kiinnittyy tietokoneeseen.
- 5. Asenna [kansi.](#page-11-0)
- 6. Noudata [Tietokoneen sisällä työskentelyn jälkeen](#page-8-0) kohdan ohjeita.

## <span id="page-16-0"></span>Takatuen kansi

#### Takatuen kannen irrottaminen

- 1. Noudata *[Ennen kuin avaat tietokoneen kannen](#page-6-0)* kohdan ohjeita.
- 2. Irrota [kansi.](#page-10-0)
- 3. Irrota [etutuki](#page-12-0).
- 4. Työnnä takatuki mahdollisimman kauas.

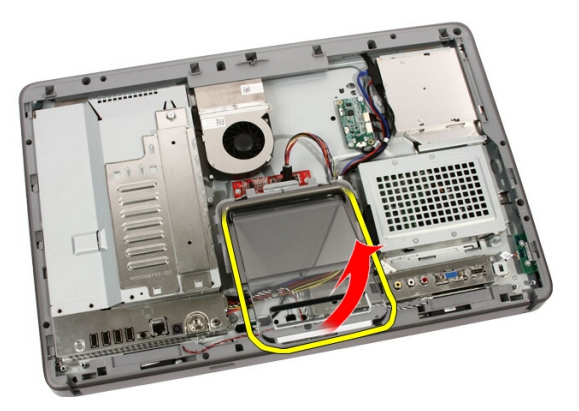

5. Työnnä tuen kansi tuen läpi ja irrota takatuen kansi tietokoneesta.

4

<span id="page-17-0"></span>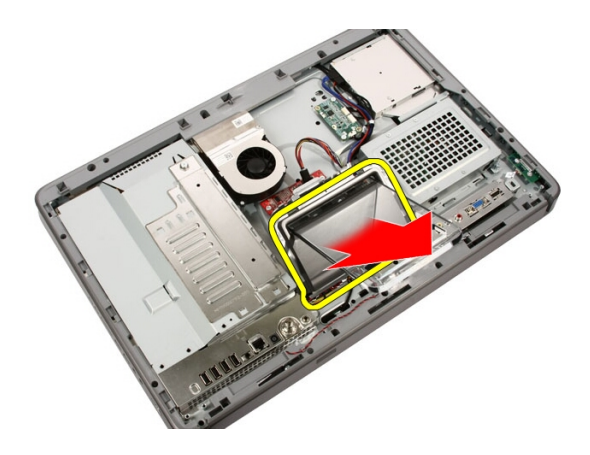

#### Takatuen kannen asentaminen

- 1. Työnnä takatuki mahdollisimman kauas.
- 2. Työnnä tuen kansi tuen läpi ja asenna takatuen kansi tietokoneeseen.
- 3. Asenna [kansi.](#page-11-0)
- 4. Noudata [Tietokoneen sisällä työskentelyn jälkeen](#page-8-0) kohdan ohjeita.

### <span id="page-18-0"></span>Takatuki

### Takatuen irrottaminen

- 1. Noudata *[Ennen kuin avaat tietokoneen kannen](#page-6-0)* kohdan ohjeita.
- 2. Irrota [kansi.](#page-10-0)
- 3. Irrota [etutuki](#page-12-0).
- 4. Irrota [takatuen kansi](#page-17-0).
- 5. Irrota ruuvit, joilla etutuen kansi kiinnittyy tietokoneeseen.

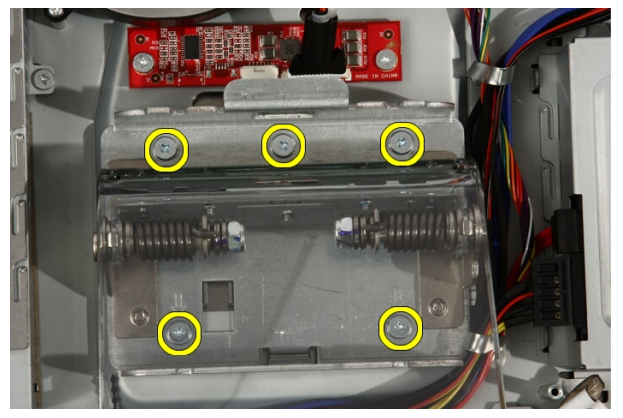

6. Kallista takatukea eteenpäin vapauttaaksesi kielekkeen, jolla se kiinnittyy koteloon.

<span id="page-19-0"></span>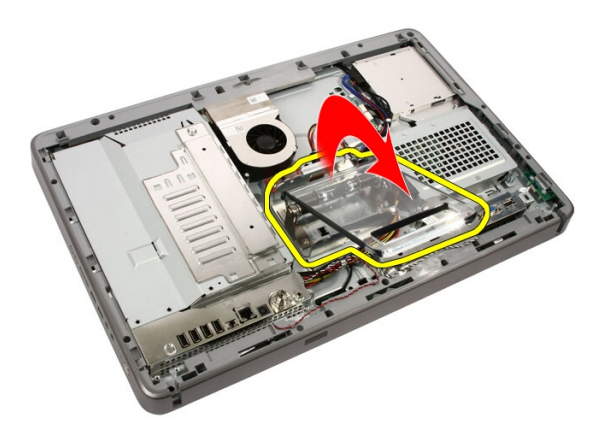

7. Irrota takatuki.

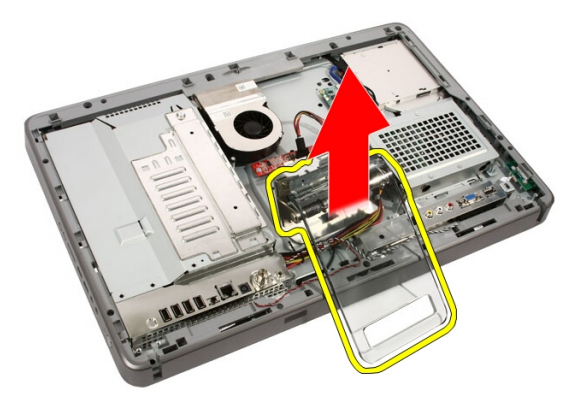

#### Takatuen asentaminen

- 1. Aseta takatuki tietokoneeseen.
- 2. Kallista takatukea eteenpäin ja lukitse kieleke, jolla se kiinnittyy koteloon.
- 3. Asenna ruuvit, joilla etutuen kansi kiinnittyy tietokoneeseen.
- 4. Noudata [Tietokoneen sisällä työskentelyn jälkeen](#page-8-0)-kohdan ohjeita.

## <span id="page-20-0"></span>**Muunninkortti**

### Muunninkortin irrottaminen

- 1. Noudata *[Ennen kuin avaat tietokoneen kannen](#page-6-0)* kohdan ohjeita.
- 2. Irrota [kansi.](#page-10-0)
- 3. Irrota muunninkortin kaapelit.

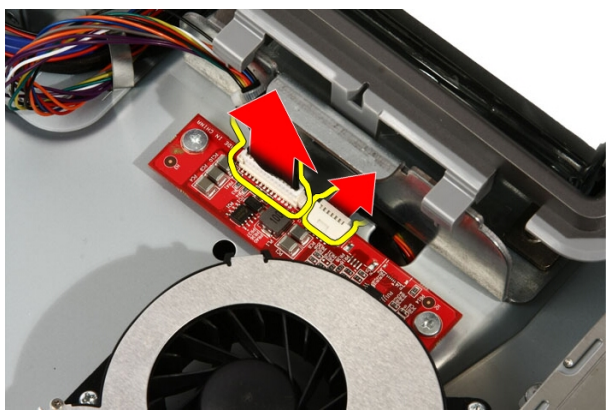

4. Irrota ruuvit, joilla muunninkortti kiinnittyy tietokoneeseen.

<span id="page-21-0"></span>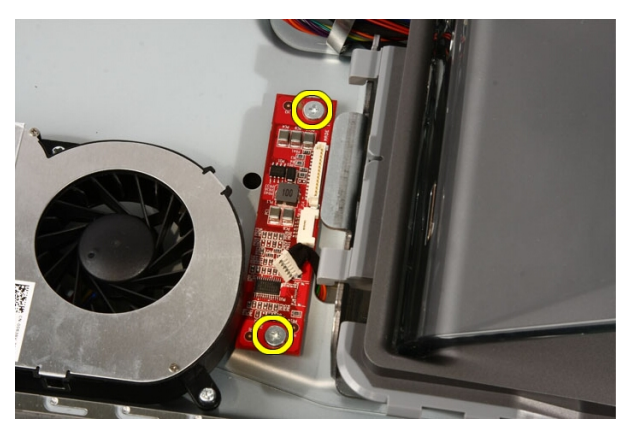

5. Nosta muunninkortti ulos tietokoneesta.

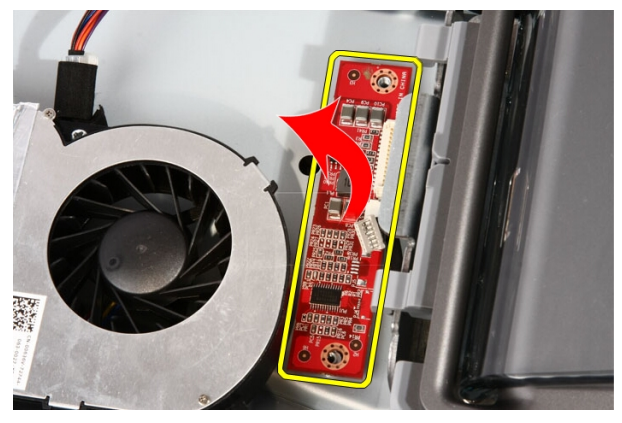

#### Muunninkortin asentaminen

- 1. Aseta muunninkortti tietokoneeseen.
- 2. Asenna ruuvit, joilla muunninkortti kiinnittyy tietokoneeseen.
- 3. Kytke näyttö- ja virtakaapelit muunninkorttiin.
- 4. Asenna [kansi.](#page-11-0)
- 5. Noudata [Tietokoneen sisällä työskentelyn jälkeen](#page-8-0)-kohdan ohjeita.

## <span id="page-22-0"></span>Kosketusohjainkortti

#### Kosketusohjainkortin irrottaminen

- 1. Noudata *[Ennen kuin avaat tietokoneen kannen](#page-6-0)* kohdan ohjeita.
- 2. Irrota [kansi.](#page-10-0)
- 3. Irrota kosketusohjainkortin kaapelit.

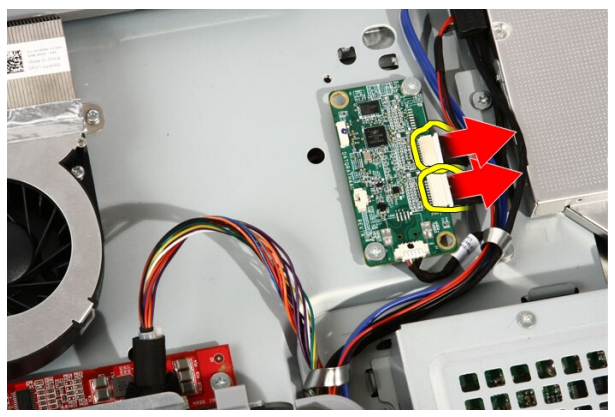

4. Irrota kosketusohjainkortin kiinnittävät ruuvit.

7

<span id="page-23-0"></span>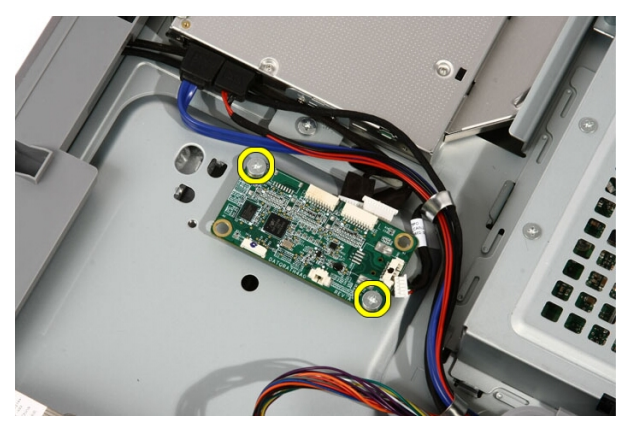

5. Irrota kosketusohjainkortti tietokoneesta.

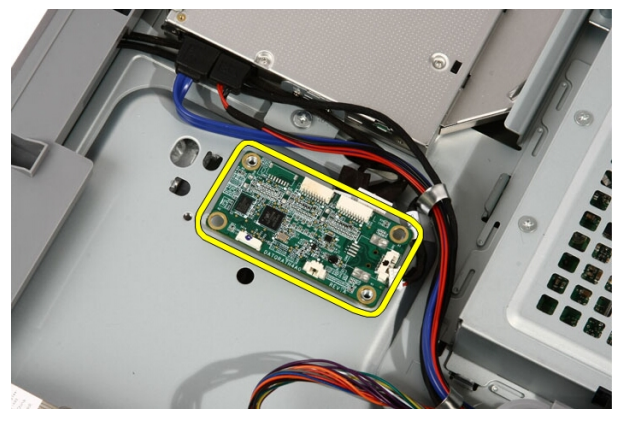

#### Kosketusohjainkortin asentaminen

- 1. Aseta kosketusohjainkortti tietokoneeseen.
- 2. Asenna kosketusohjainkortin kiinnittävät ruuvit.
- 3. Kytke kaapelit kosketusohjainkorttiin.
- 4. Asenna [kansi.](#page-11-0)
- 5. Noudata [Tietokoneen sisällä työskentelyn jälkeen](#page-8-0)-kohdan ohjeita.

# 8

## <span id="page-24-0"></span>Kiintolevy

#### Kiintolevyn irrottaminen

- 1. Noudata *[Ennen kuin avaat tietokoneen kannen](#page-6-0)* kohdan ohjeita.
- 2. Irrota [kansi.](#page-10-0)
- 3. Löysennä ruuvit, joilla kiintolevykotelo kiinnittyy tietokoneeseen.

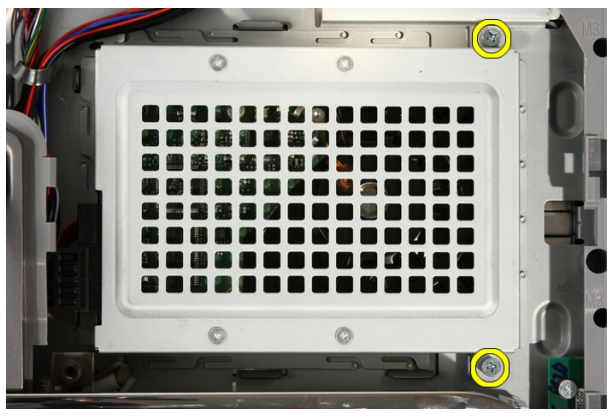

4. Työnnä kiintolevyn kiinnikettä poispäin tietokoneesta siten, että tietokoneen kielekeet vapautuvat.

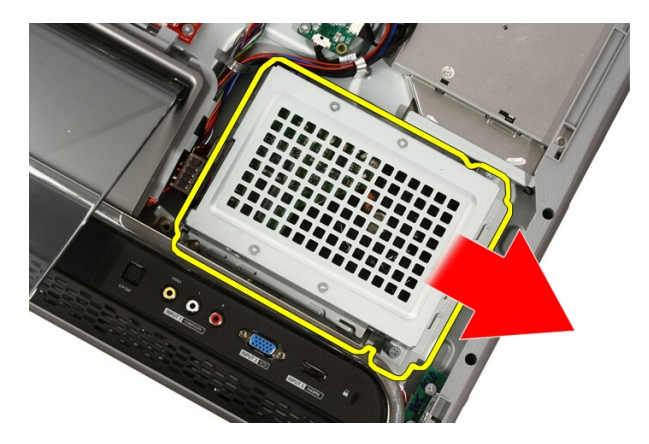

5. Irrota virtakaapeli ja SATA-kaapeli.

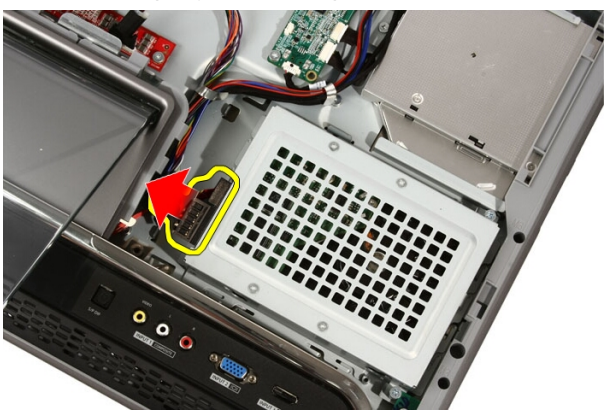

6. Nosta kiintolevy tietokoneesta.

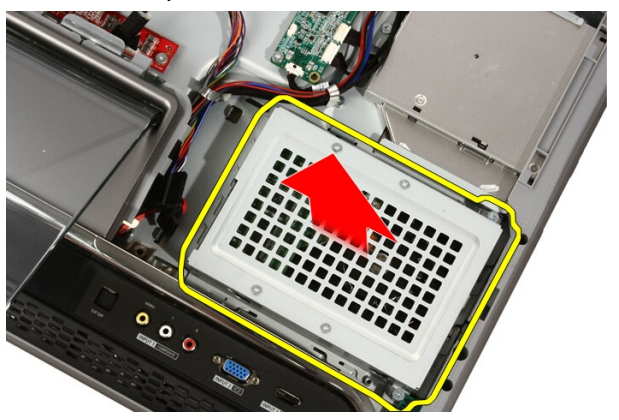

<span id="page-26-0"></span>7. Irrota ruuvit, joilla kiintolevy on kiinnitetty kiintolevyn kiinnikkeeseen.

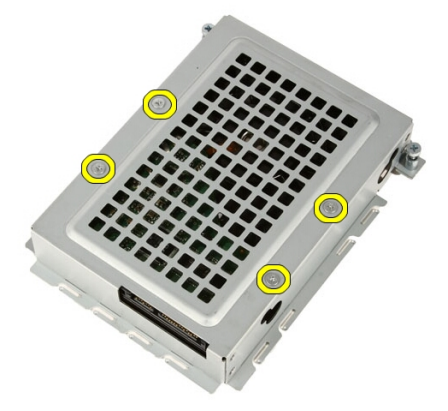

8. Nosta kiintolevyn kiinnike irti kiintolevystä

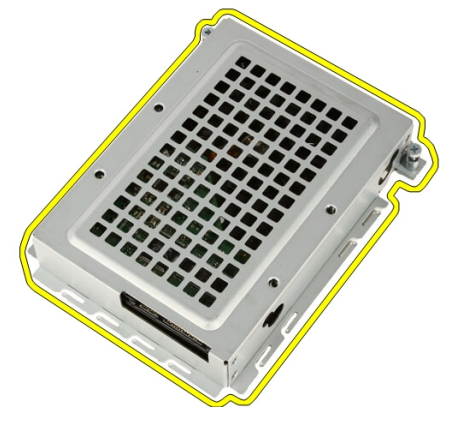

### Kiintolevyn asentaminen

- 1. Aseta kiintolevyn kiinnike kiintolevyyn.
- 2. Asenna ruuvit, joilla kiintolevy kiinnittyy kiintolevyn kiinnikkeeseen.
- 3. Aseta kiintolevy tietokoneeseen.
- 4. Kytke virtakaapeli ja SATA-kaapeli.
- 5. Työnnä kiintolevyn kiinnikettä tietokonetta kohden siten, että tietokoneen kielekeet kytkeytyvät.
- 6. Kiristä ruuvit, joilla kiintolevykotelo kiinnittyy tietokoneeseen.
- 7. Asenna [kansi.](#page-11-0)

8. Noudata [Tietokoneen sisällä työskentelyn jälkeen](#page-8-0)-kohdan ohjeita.

## <span id="page-28-0"></span>**Muisti**

### Muistin irrottaminen

- 1. Noudata *[Ennen kuin avaat tietokoneen kannen](#page-6-0)* kohdan ohjeita.
- 2. Irrota [kansi.](#page-10-0)
- 3. Irrota ruuvi, jolla muistin suojus kiinnittyy tietokoneeseen.

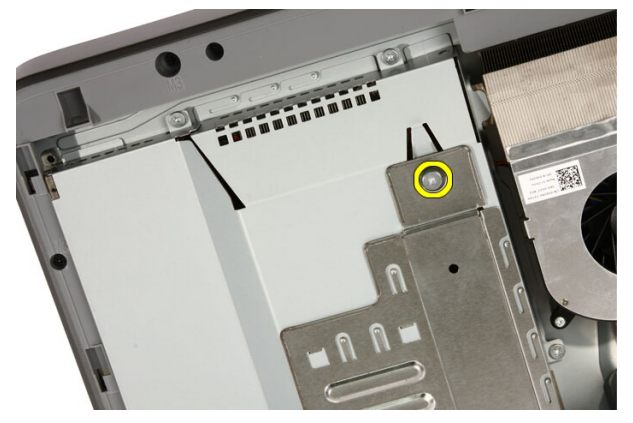

4. Vedä muistin suojusta tietokoneen yläosaa kohti.

9

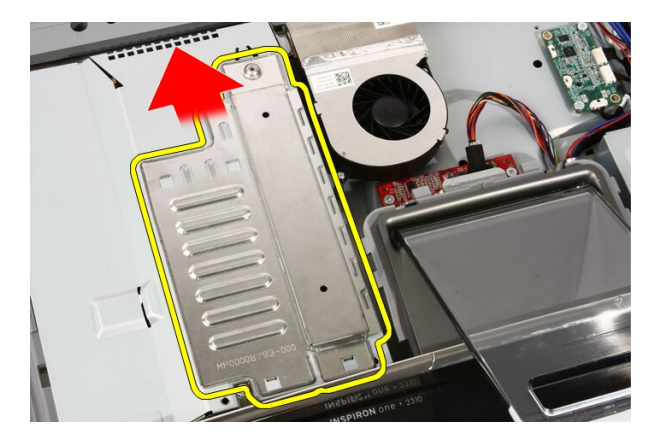

5. Irrota muistin suojus tietokoneesta.

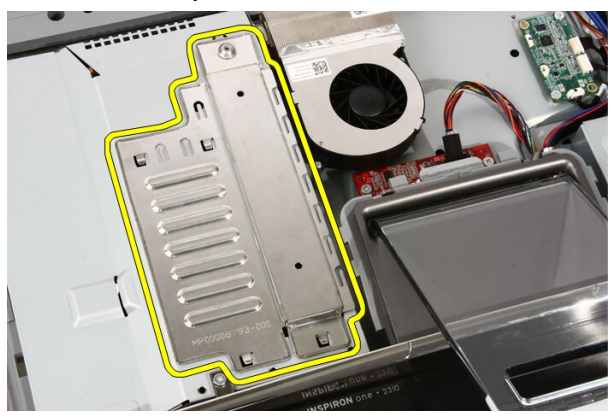

6. Levitä kiinnikkeitä siten, että muisti ponnahtaa ylös.

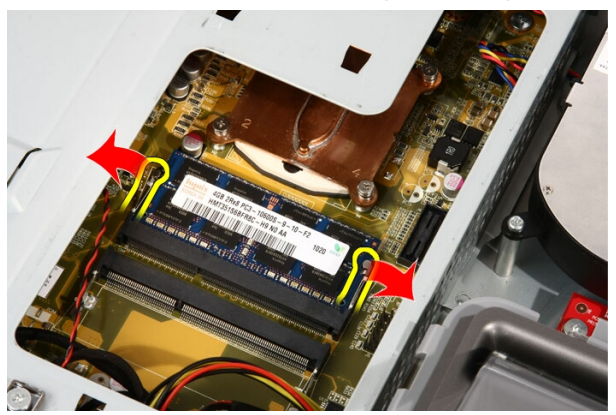

<span id="page-30-0"></span>7. Vedä muisti ulos tietokoneesta.

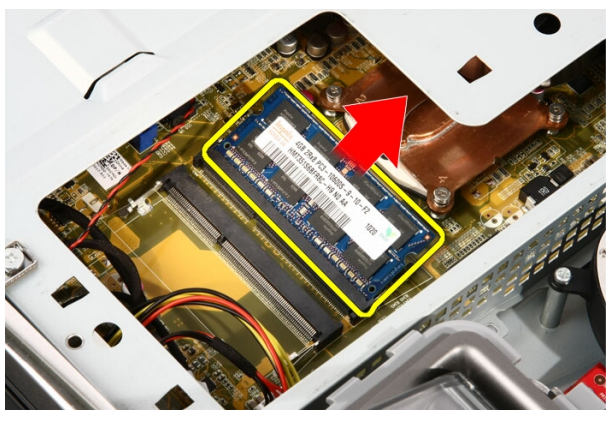

### Muistin asentaminen

- 1. Aseta muisti muistikantaan 45 asteen kulmassa ja paina sitä siten, että se napsahtaa paikoilleen.
- 2. Asenna muistin suojus ja työnnä sitä tietokoneen pohjaa kohden.
- 3. Asenna ruuvi, jolla muistin suojus kiinnittyy tietokoneeseen.
- 4. Asenna [kansi.](#page-11-0)
- 5. Noudata [Tietokoneen sisällä työskentelyn jälkeen](#page-8-0)-kohdan ohjeita.

# 10

### <span id="page-32-0"></span>Emolevyn suojus

### Emolevyn suojuksen irrottaminen

- 1. Noudata *[Ennen kuin avaat tietokoneen kannen](#page-6-0)* kohdan ohjeita.
- 2. Irrota [kansi.](#page-10-0)
- 3. Irrota [etutuki](#page-12-0).
- 4. Irrota emolevyn suojuksen alareunasta yksittäinen ruuvi.

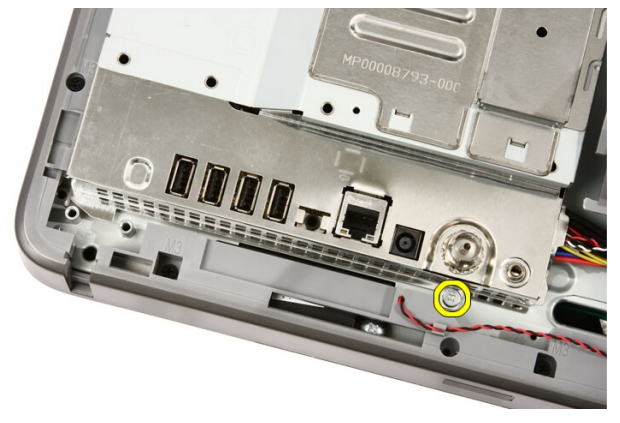

5. Irrota ruuvit, joilla emolevyn suojuksen yläosa kiinnittyy.

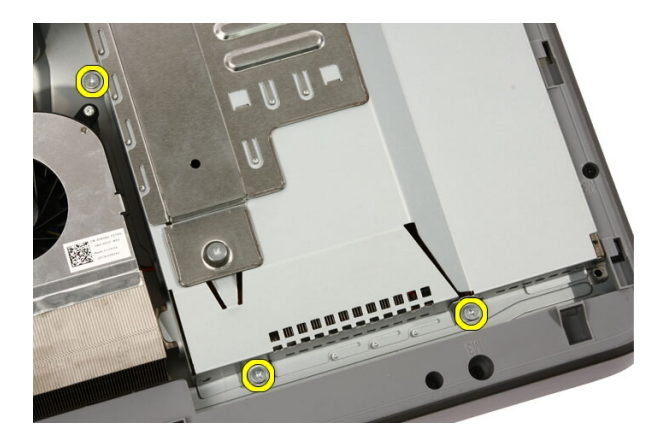

6. Kallista emolevyn suojusta varoen ja aseta se tietokoneen viereen.

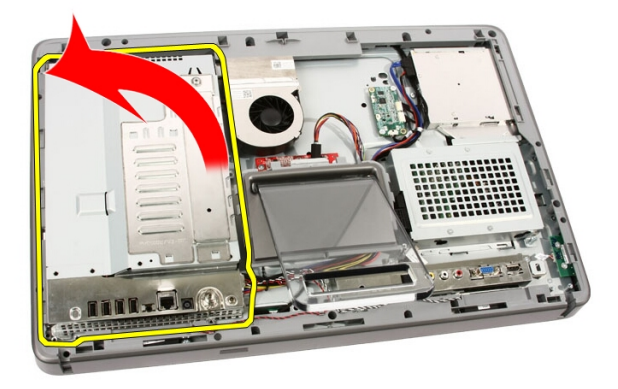

7. Irrota televisiovirittimen johto ja IR-lähettimen kaapeli.

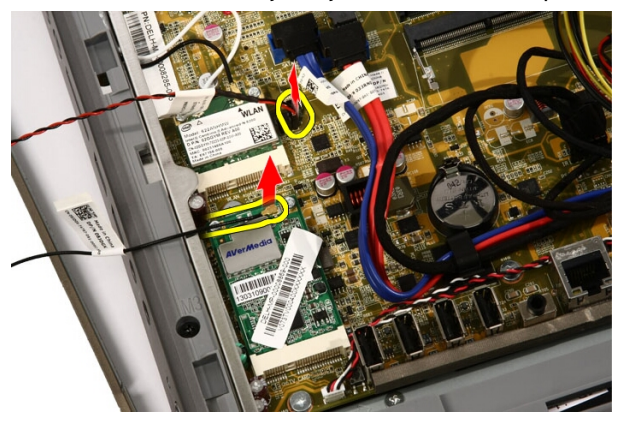

<span id="page-34-0"></span>8. Nosta emolevyn suojus ulos tietokoneesta.

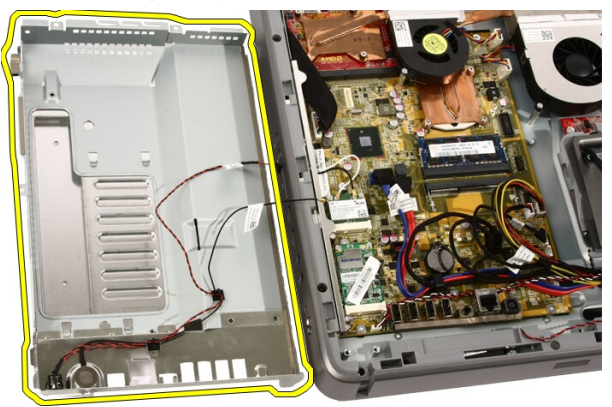

#### Emolevyn suojuksen asentaminen

- 1. Kytke televisiovirittimen johto ja IR-lähettimen kaapeli emolevyyn.
- 2. Kallista emolevyn suojusta varoen ja aseta se emolevylle.
- 3. Asenna ruuvit, joilla emolevyn suojuksen yläosa kiinnittyy.
- 4. Asenna emolevyn suojuksen alareunaan yksittäinen ruuvi.
- 5. Asenna [etutuki](#page-14-0).
- 6. Asenna [kansi.](#page-11-0)
- 7. Noudata [Tietokoneen sisällä työskentelyn jälkeen](#page-8-0)-kohdan ohjeita.
11

## Nappiparisto

#### Nappipariston irrottaminen

- 1. Noudata *[Ennen kuin avaat tietokoneen kannen](#page-6-0)* kohdan ohjeita.
- 2. Irrota [kansi.](#page-10-0)
- 3. Irrota [etutuki](#page-12-0).
- 4. Irrota [emolevyn suojus](#page-32-0).
- 5. Paina nappipariston vapautuskielekettä siten, että paristo ponnahtaa ulos.

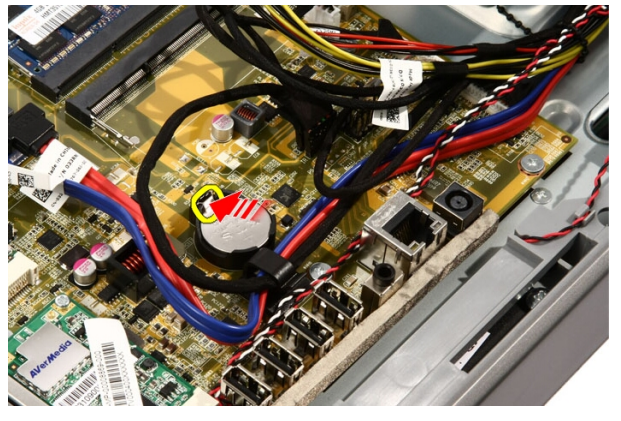

6. Irrota nappiparisto kannastaan.

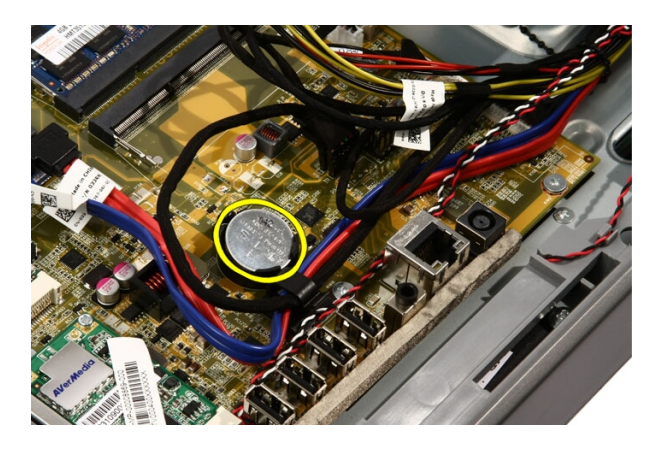

#### Nappipariston asentaminen

- 1. Aseta nappiparisto kantaansa.
- 2. Paina paristoa siten, että se napsahtaa nappipariston kantaan.
- 3. Asenna [emolevyn suojus](#page-34-0).
- 4. Asenna [etutuki](#page-14-0).
- 5. Asenna [kansi.](#page-11-0)
- 6. Noudata [Tietokoneen sisällä työskentelyn jälkeen](#page-8-0) kohdan ohjeita.

# <span id="page-38-0"></span>12 WLAN (langaton lähiverkko) -kortti

#### WLAN-kortin irrottaminen

- 1. Noudata *[Ennen kuin avaat tietokoneen kannen](#page-6-0)* kohdan ohjeita.
- 2. Irrota [kansi.](#page-10-0)
- 3. Irrota [etutuki](#page-12-0).
- 4. Irrota [emolevyn suojus](#page-32-0).
- 5. Irrota antennikaapelit.

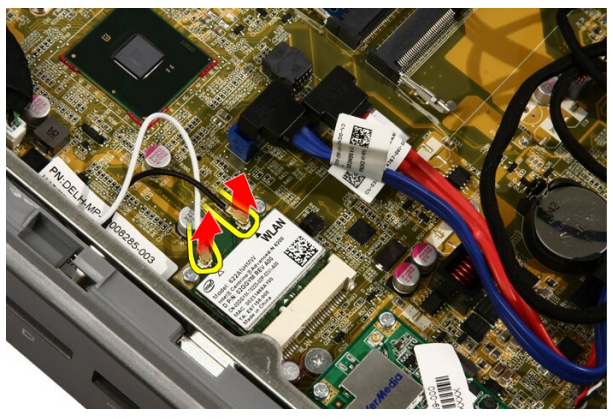

6. Irrota ruuvit, joilla WLAN-kortti kiinnittyy tietokoneeseen.

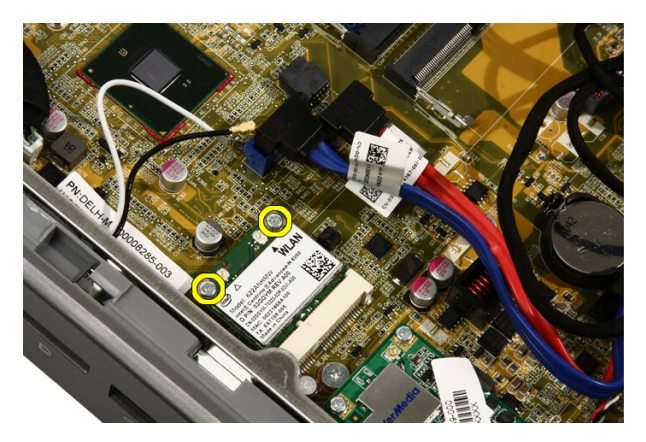

7. Vedä WLAN-kortti ulos tietokoneesta.

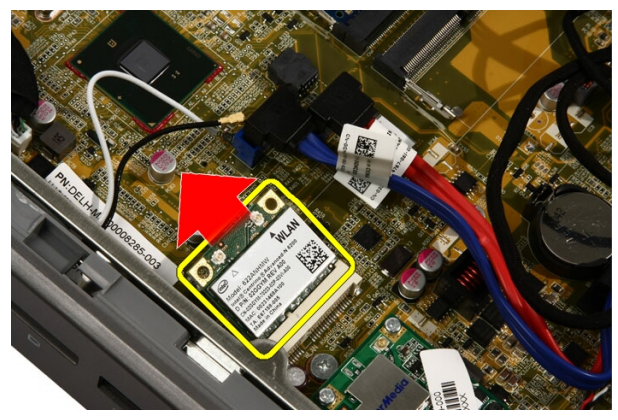

#### WLAN-kortin asentaminen

- 1. Aseta WLAN-kortti kiinnikkeeseensä 45 asteen kulmassa.
- 2. Paina WLAN-korttia alas ja asenna ruuvi, jolla WLAN-kortti kiinnittyy emolevyyn.
- 3. Kytke antennikaapelit. Kytke musta ja valkoinen kaapeli tässä järjestyksessä liitäntöihin, jotka on merkitty mustalla ja valkoisella kolmiolla.
- 4. Asenna [emolevyn suojus](#page-34-0).
- 5. Asenna [etutuki](#page-14-0).
- 6. Asenna [kansi.](#page-11-0)
- 7. Noudata [Tietokoneen sisällä työskentelyn jälkeen](#page-8-0) kohdan ohjeita.

### Optinen asema

#### Optisen aseman irrottaminen

- 1. Noudata *[Ennen kuin avaat tietokoneen kannen](#page-6-0)* kohdan ohjeita.
- 2. Irrota [kansi.](#page-10-0)
- 3. Irrota SATA- ja virtakaapelit optisesta asemasta.

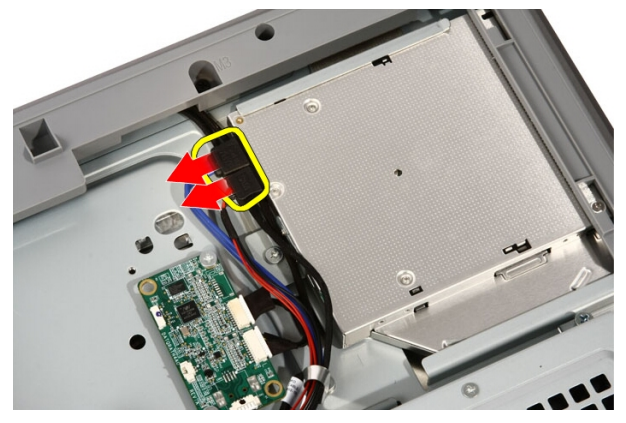

4. Irrota ruuvit, joilla optinen asema kiinnittyy tietokoneeseen.

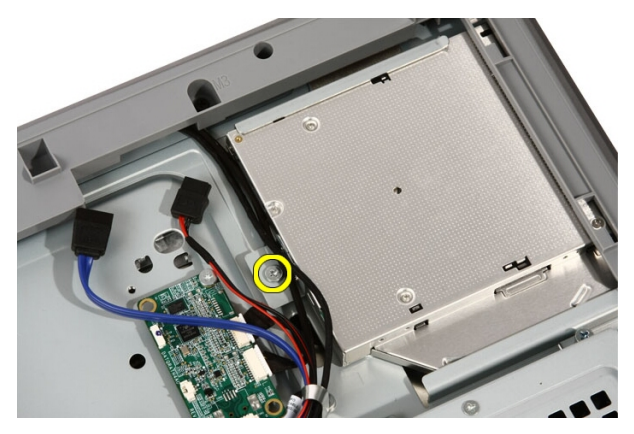

5. Vedä optinen asema tietokoneesta.

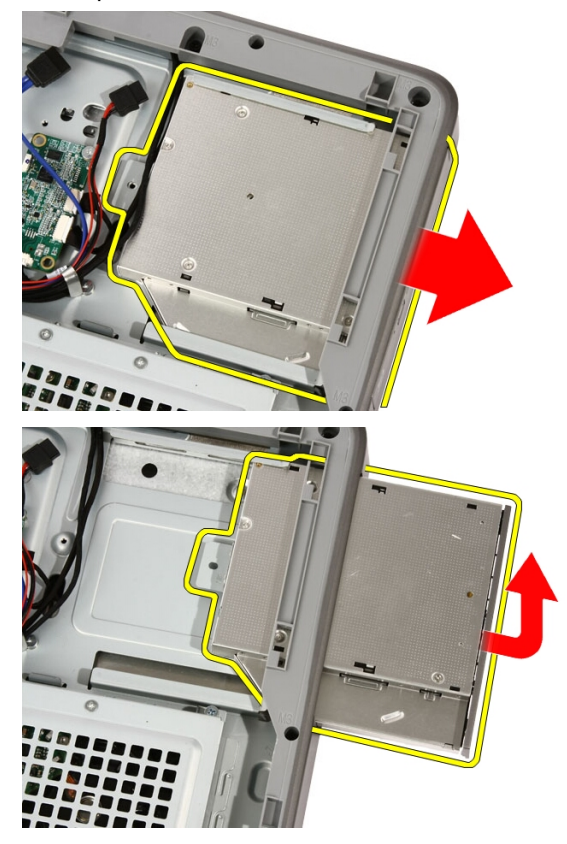

6. Kankea kehys irti optisesta asemasta, jos aiot käyttää sitä uudessa optisessa asemassa.

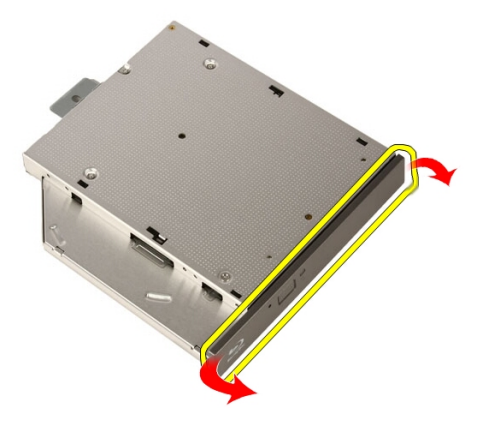

#### Optisen aseman asentaminen

- 1. Paina kehys kiinni optiseen asemaan.
- 2. Työnnä optinen asema tietokoneeseen.
- 3. Asenna ruuvit, joilla optinen asema kiinnittyy tietokoneeseen.
- 4. Kytke SATA- ja virtakaapelit optiseseen asemaan.
- 5. Asenna [kansi.](#page-11-0)
- 6. Noudata [Tietokoneen sisällä työskentelyn jälkeen](#page-8-0)-kohdan ohjeita.

# 14

## Keskikehys

#### Keskikehyksen irrottaminen

- 1. Noudata *[Ennen kuin avaat tietokoneen kannen](#page-6-0)* kohdan ohjeita.
- 2. Irrota [kansi.](#page-10-0)
- 3. Irrota [etutuki](#page-12-0).
- 4. Irrota [emolevyn suojus](#page-32-0).
- 5. Irrota ruuvit, joilla keskikehys kiinnittyy tietokoneeseen. Ruuvit on merkitty symbolilla M3, alla olevan kuvan mukaisesti.

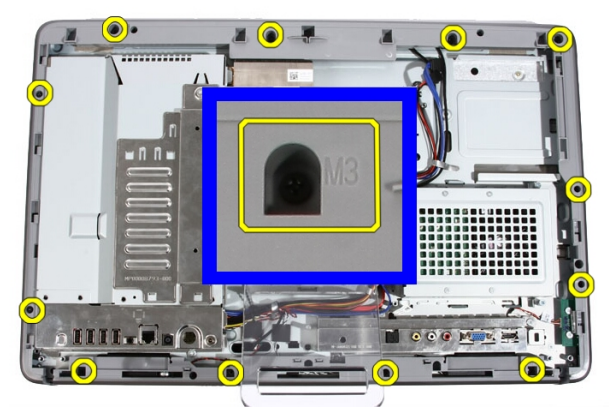

6. Irrota keskikehys kotelosta.

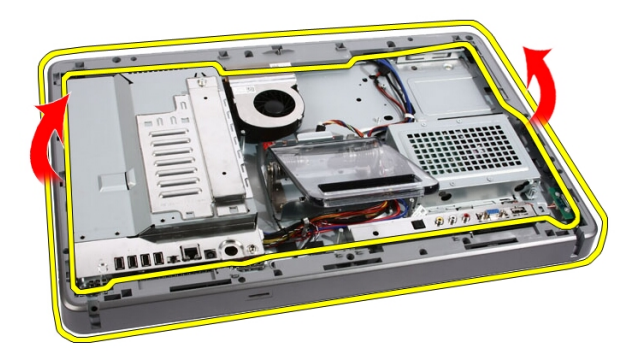

7. Kankea tarvittaessa keskikehystä hieman ylöspäin, tietokoneen oikeassa laidassa olevien porttien läheltä. Keskikehyksen alaosan kielekkeet kiinnittyvät tietokoneeseen tästä kohdasta.

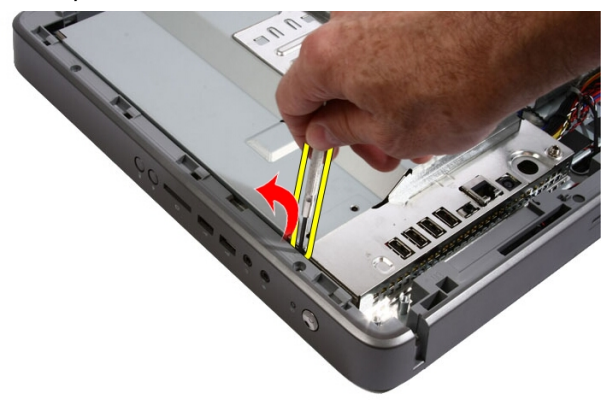

8. Kallista kehystä siten, että kielekkeet irtoavat kotelosta.

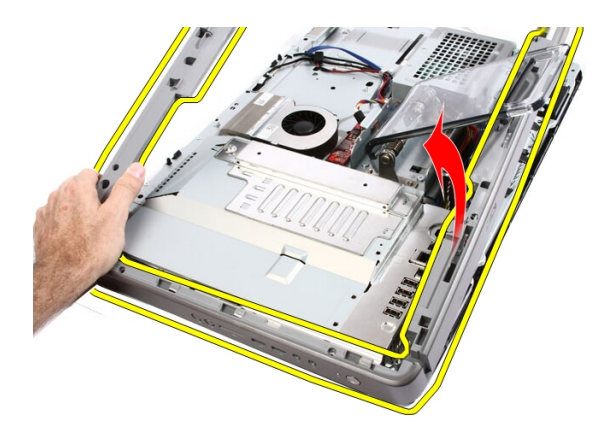

9. Irrota keskikehys.

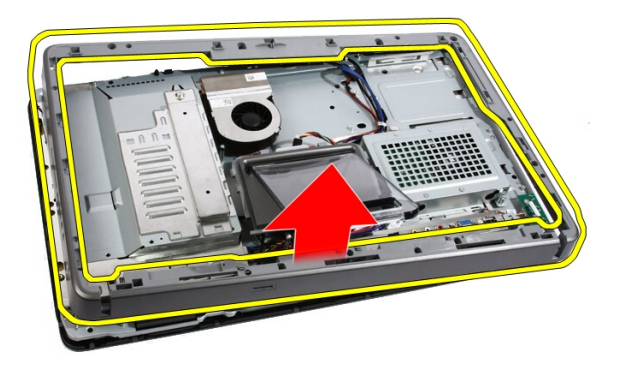

#### Keskikehyksen asentaminen

- 1. Aseta keskikehys tietokoneeseen.
- 2. Paina keskikehys tietokoneeseen siten, että kaikki kielekkeet napsahtavat paikoilleen.
- 3. Asenna ruuvit, joilla keskikehys kiinnittyy tietokoneeseen.
- 4. Asenna [emolevyn suojus](#page-34-0).
- 5. Asenna [etutuki](#page-14-0).
- 6. Asenna [kansi.](#page-11-0)
- 7. Noudata [Tietokoneen sisällä työskentelyn jälkeen](#page-8-0) kohdan ohjeita.

# 15

# Kaiutin

#### Kaiuttimien irrottaminen

- 1. Noudata *[Ennen kuin avaat tietokoneen kannen](#page-6-0)* kohdan ohjeita.
- 2. Irrota [kansi.](#page-10-0)
- 3. Irrota [etutuki](#page-12-0).
- 4. Irrota [emolevyn suojus](#page-32-0).
- 5. Irrota kaiuttimen johto emolevystä.

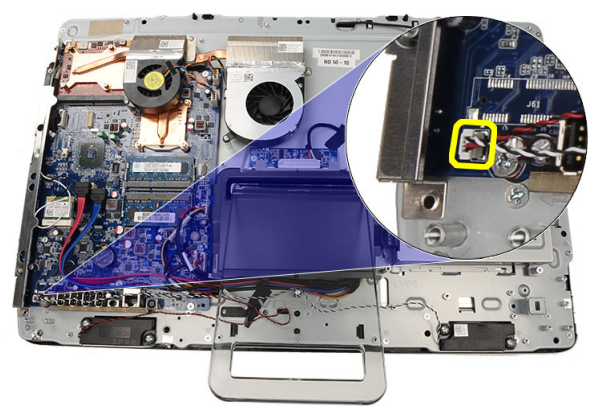

6. Irrota ruuvit, joilla kaiuttimet kiinnittyvät emolevyyn.

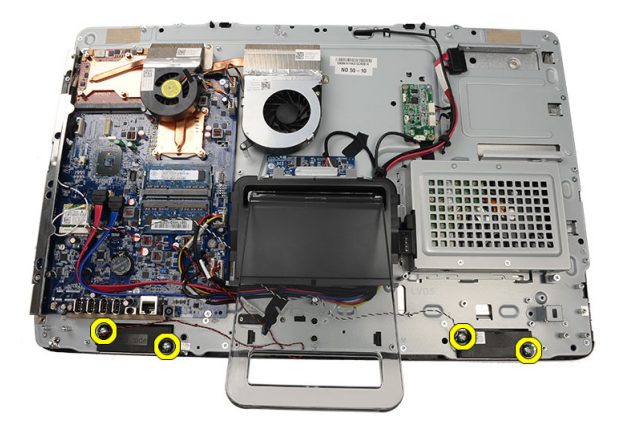

7. Irrota kaiuttimet emolevystä.

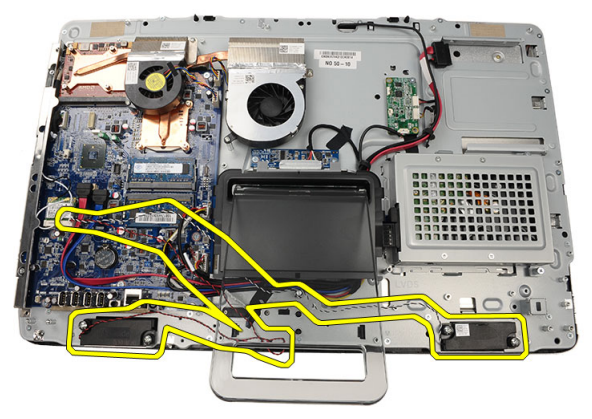

#### Kaiuttimien asentaminen

- 1. Aseta kaiuttimet emolevylle.
- 2. Asenna ruuvit, joilla kaiuttimet kiinnittyvät emolevyyn.
- 3. Kytke kaiutinkaapeli emolevyyn.
- 4. Asenna [emolevyn suojus](#page-34-0).
- 5. Asenna [etutuki](#page-14-0).
- 6. Asenna [kansi.](#page-11-0)
- 7. Noudata [Tietokoneen sisällä työskentelyn jälkeen](#page-8-0)-kohdan ohjeita.

# 16

# <span id="page-50-0"></span>Näytönohjaimen tuuletin

#### Näytönohjaimen tuulettimen irrottaminen

- 1. Noudata *[Ennen kuin avaat tietokoneen kannen](#page-6-0)* kohdan ohjeita.
- 2. Irrota [kansi.](#page-10-0)
- 3. Irrota [etutuki](#page-12-0).
- 4. Irrota [emolevyn suojus](#page-32-0).
- 5. Irrota näytönohjaimen tuulettimen johto emolevystä.

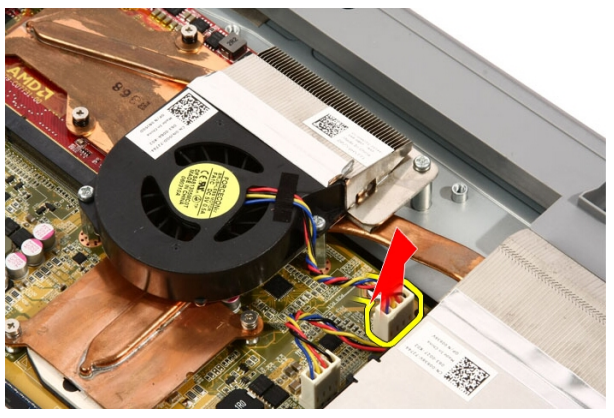

6. Irrota ruuvit, joilla näytönohjaimen tuuletin kiinnittyy tietokoneeseen.

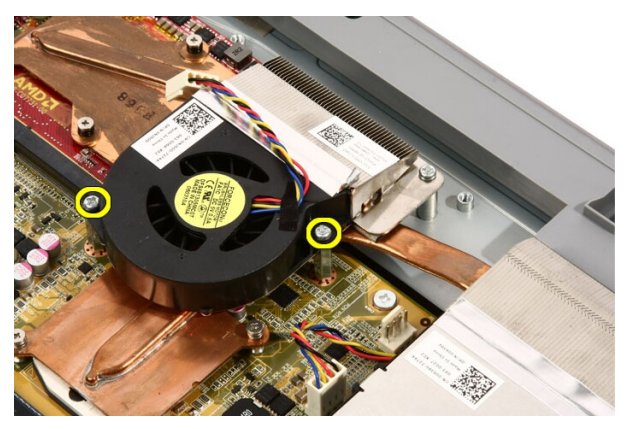

7. Irrota teippi, jolla näytönohjaimen tuuletin on liimattu näytönohjaimen jäähdytyselementtiin.

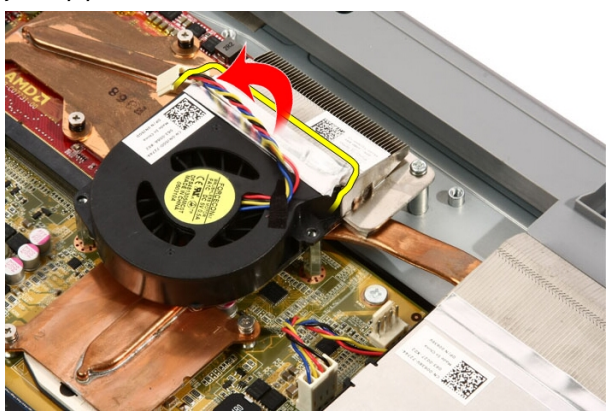

8. Irrota näytönohjaimen tuuletin tietokoneesta.

<span id="page-52-0"></span>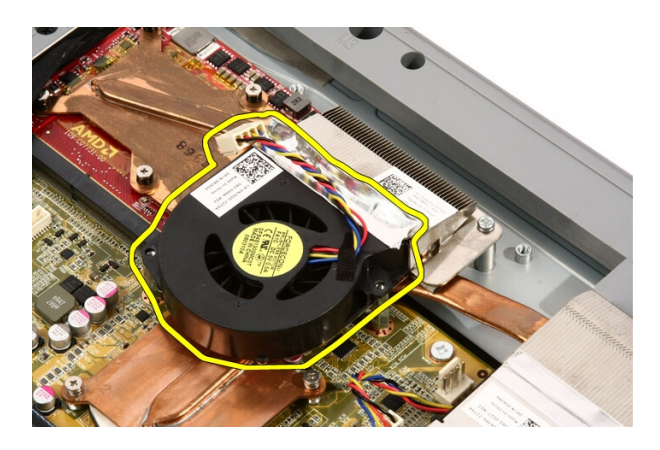

#### Näytönohjaimen tuulettimen asentaminen

- 1. Aseta näytönohjain tietokoneeseen ja liimaa näytönohjaimen tuuletin näytönohjaimen jäähdytyselementtiin teipillä.
- 2. Asenna kaksi ruuvia, joilla näytönohjaimen tuuletin kiinnitetään tietokoneeseen.
- 3. Kytke näytönohjaimen tuulettimen johto emolevyyn.
- 4. Asenna [emolevyn suojus](#page-34-0).
- 5. Asenna [etutuki](#page-14-0).
- 6. Asenna [kansi.](#page-11-0)
- 7. Noudata [Tietokoneen sisällä työskentelyn jälkeen](#page-8-0)-kohdan ohjeita.

# <span id="page-54-0"></span>17 Näytönohjain ja jäähdytyselementti

#### MXM-näytönohjaimen ja jäähdytyselementin irrottaminen

- 1. Noudata *[Ennen kuin avaat tietokoneen kannen](#page-6-0)* kohdan ohjeita.
- 2. Irrota [kansi.](#page-10-0)
- 3. Irrota [etutuki](#page-12-0).
- 4. Irrota [emolevyn suojus](#page-32-0).
- 5. Irrota [näytönohjaimen tuuletin](#page-50-0).
- 6. Irrota ruuvit, joilla MXM-kortti ja jäähdytyselementti on kiinnitetty emolevyyn.

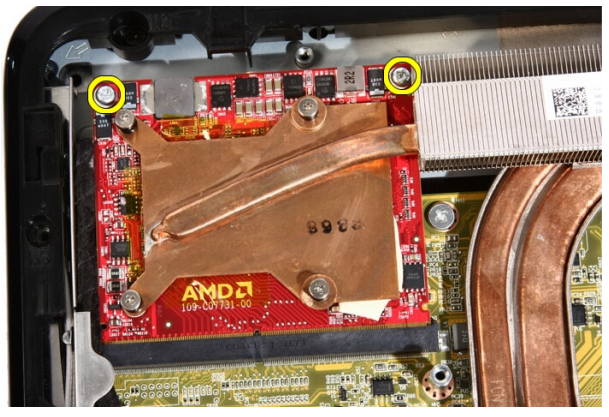

Kortti ponnahtaa ulos vinoasennossa.

7. Irrota MXM-näytönohjain ja jäähdytyselementti kannasta.

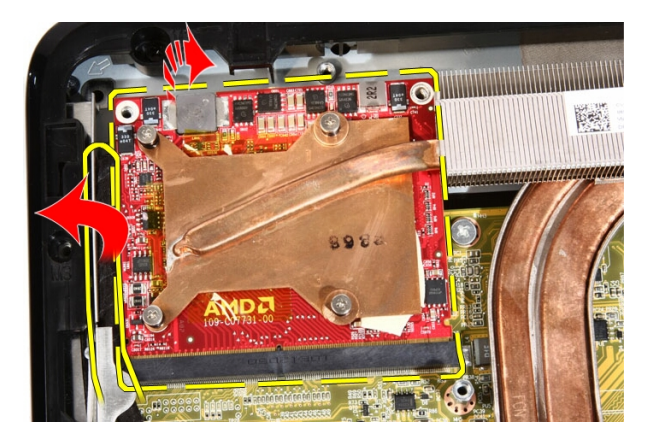

8. Irrota ruuvit, joilla jäähdytyselementti kiinnittyy MXM-näytönohjaimeen.

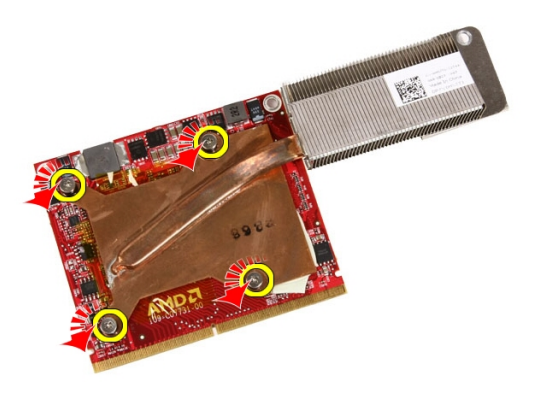

9. Vedä jäähdytyselementti irti MXM-näytönohjaimesta.

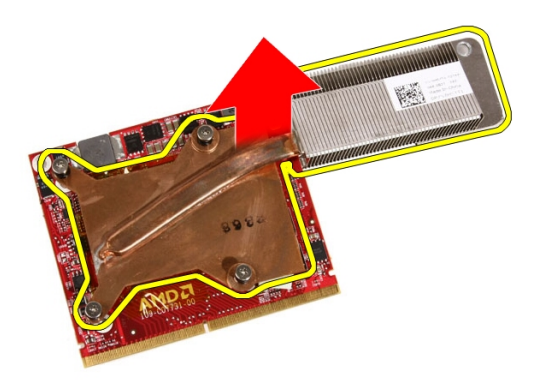

10. Vedä MXM-näytönohjain irti aluslevystä.

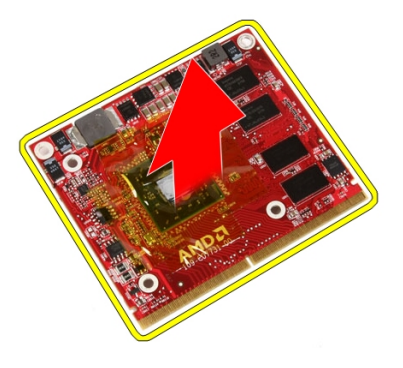

#### MXM-näytönohjaimen ja jäähdytyselementin asentaminen

- 1. Aseta näytönohjain aluslevylle.
- 2. Aseta jäähdytyselementti näytönohjaimeen.
- 3. Asenna ruuvit, joilla jäähdytyselementti kiinnittyy näytönohjaimeen.
- 4. Aseta näytönohjain ja jäähdytyselementti kantaansa.
- 5. Asenna ruuvit, joilla näytönohjain ja jäähdytyselementti kiinnittyvät emolevyyn.
- 6. Asenna näytönohiaimen tuuletin.
- 7. Asenna [emolevyn suojus](#page-34-0).
- 8. Asenna [etutuki](#page-14-0).
- 9. Asenna [kansi.](#page-11-0)
- 10. Noudata [Tietokoneen sisällä työskentelyn jälkeen](#page-8-0)-kohdan ohjeita.

# 18

# <span id="page-58-0"></span>**Tuuletin**

#### Suorittimen tuulettimen irrottaminen

- 1. Noudata *[Ennen kuin avaat tietokoneen kannen](#page-6-0)* kohdan ohjeita.
- 2. Irrota [kansi.](#page-10-0)
- 3. Irrota [etutuki](#page-12-0).
- 4. Irrota [emolevyn suojus](#page-32-0).
- 5. Irrota suorittimen tuulettimen kaapeli emolevystä.

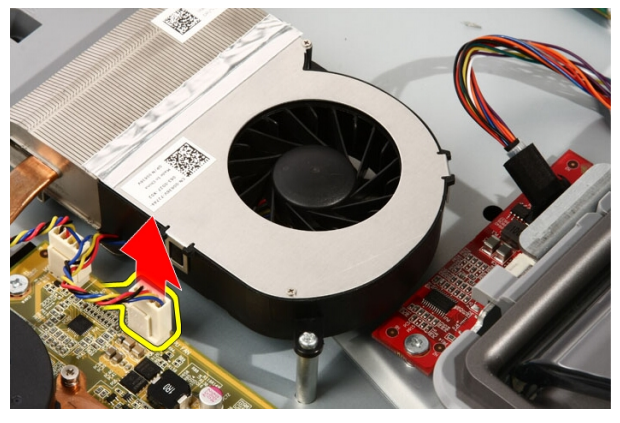

6. Irrota ruuvit, joilla suorittimen tuuletin kiinnittyy emolevyyn.

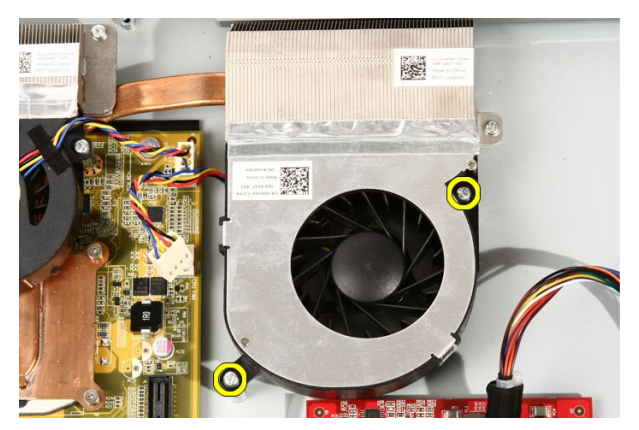

7. Irrota teippi, jolla suorittimen tuuletin on liimattu näytönohjaimen jäähdytyselementtiin.

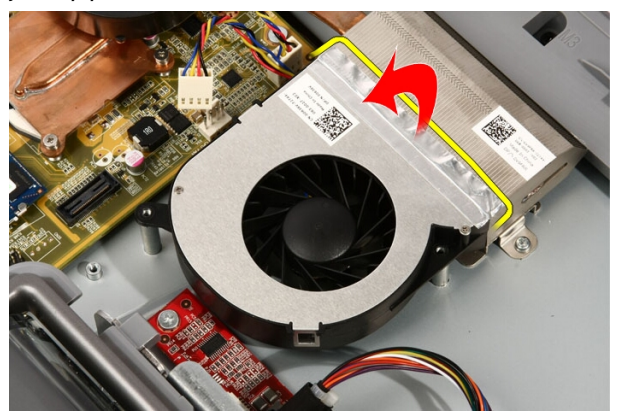

8. Irrota suorittimen tuuletin tietokoneesta.

<span id="page-60-0"></span>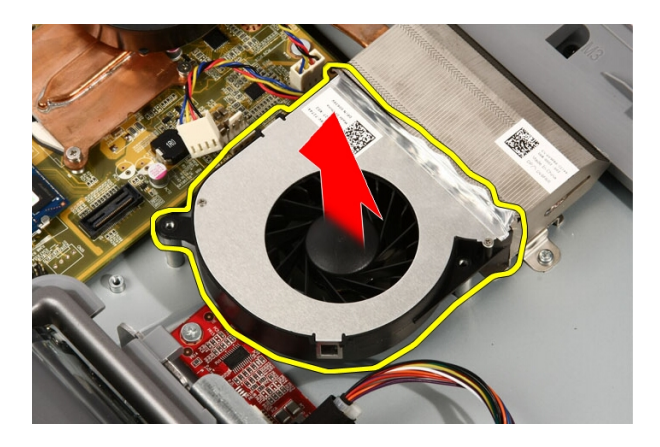

#### Suorittimen tuulettimen asentaminen

- 1. Aseta suorittimen tuuletin jäähdytyselemetin päälle ja liimaa teippi, joka kiinnittää suorittimen tuulettimen jäähdytyselementtiin.
- 2. Asenna ruuvit, joilla suorittimen tuuletin kiinnitetään emolevyyn.
- 3. Kytke suorittimen tuulettimen kaapeli emolevyyn.
- 4. Asenna [emolevyn suojus](#page-34-0).
- 5. Asenna [etutuki](#page-14-0).
- 6. Asenna [kansi.](#page-11-0)
- 7. Noudata [Tietokoneen sisällä työskentelyn jälkeen](#page-8-0)-kohdan ohjeita.

## <span id="page-62-0"></span>Jäähdytyselementti

#### Suorittimen jäähdytyselementin irrottaminen

- 1. Noudata *[Ennen kuin avaat tietokoneen kannen](#page-6-0)* kohdan ohjeita.
- 2. Irrota [kansi.](#page-10-0)
- 3. Irrota [etutuki](#page-12-0).
- 4. Irrota [emolevyn suojus](#page-32-0).
- 5. Irrota [näytönohjaimen tuuletin](#page-50-0).
- 6. Irrota [näytönohjain ja jäähdytyselementtikokoonpano](#page-54-0).
- 7. Irrota [suorittimen tuuletin.](#page-58-0)
- 8. Irrota ruuvit, joilla jäähdytyselementti kiinnittyy tietokoneeseen.

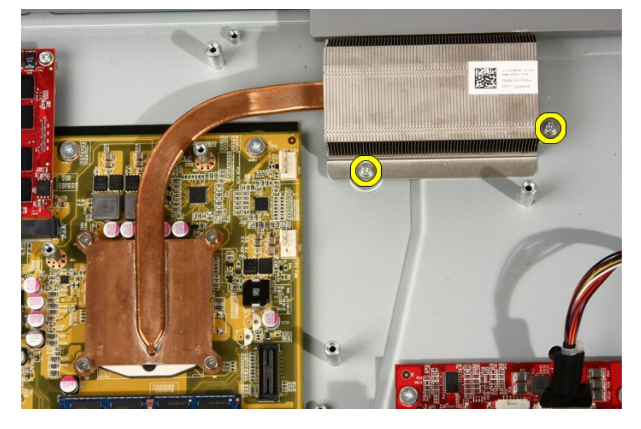

9. Irrota ruuvit, joilla jäähdytyselementti on kiinnitetty emolevyyn.

<span id="page-63-0"></span>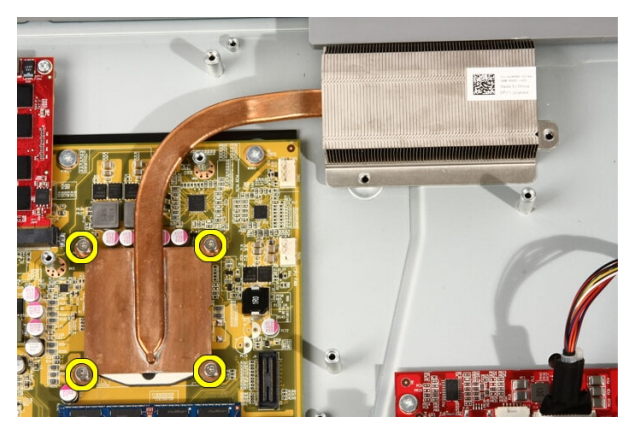

10. Irrota jäähdytyselementti tietokoneesta.

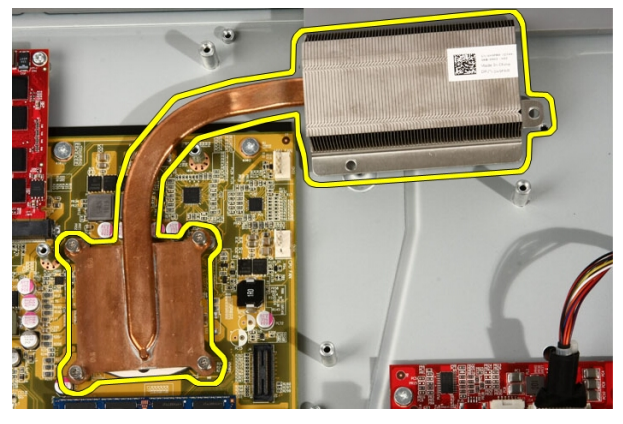

#### Suorittimen jäähdytyselementin asentaminen

- 1. Aseta jäähdytyselementti tietokoneeseen ja asenna ruuvit, joilla jäähdytyselementti kiinnittyy emolevyyn.
- 2. Asenna ruuvit, joilla jäähdytyselementti kiinnittyy tietokoneeseen.
- 3. Asenna *suorittimen tuuletin*.
- 4. Asenna [näytönohjaimen tuuletin](#page-50-0).
- 5. Asenna [näytönohjain ja jäähdytyselementtikokoonpano](#page-54-0).
- 6. Asenna [emolevyn suojus](#page-34-0).
- 7. Asenna [etutuki](#page-14-0).
- 8. Asenna [kansi.](#page-11-0)

9. Noudata [Tietokoneen sisällä työskentelyn jälkeen](#page-8-0) - kohdan ohjeita.

## <span id="page-66-0"></span>Suoritin

#### Suorittimen irrottaminen

- 1. Noudata *[Ennen kuin avaat tietokoneen kannen](#page-6-0)* kohdan ohjeita.
- 2. Irrota [kansi.](#page-10-0)
- 3. Irrota [etutuki](#page-12-0).
- 4. Irrota [emolevyn suojus](#page-32-0).
- 5. Irrota [näytönohjaimen tuuletin](#page-50-0).
- 6. Irrota [näytönohjain ja jäähdytyselementtikokoonpano](#page-54-0).
- 7. Irrota [suorittimen tuuletin.](#page-58-0)
- 8. Irrota [suorittimen jäähdytyselementti](#page-62-0).
- 9. Avaa suorittimen ruuvi kiertämällä sitä vastapäivään, kunnes se napsahtaa auki.

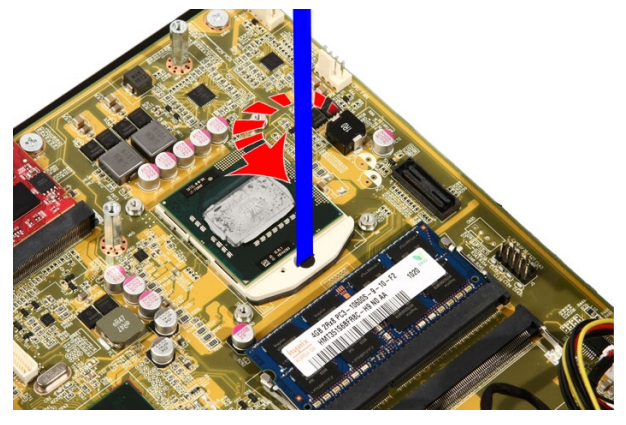

10. Irrota suoritin emolevyn kannasta.

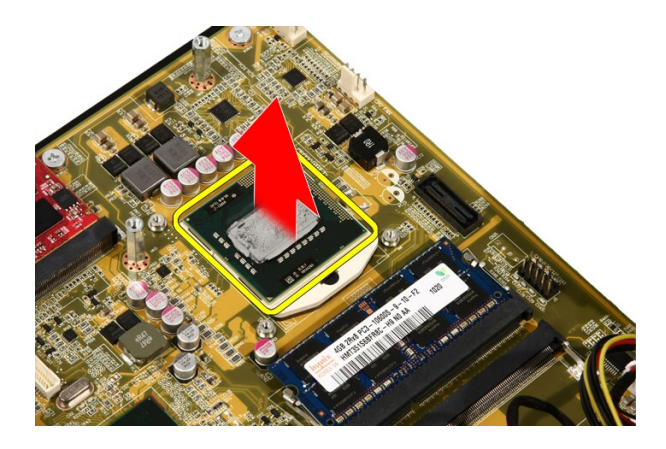

#### Suorittimen asentaminen

- 1. Suorittimen yhdessä laidassa on kolmion muotoinen lovi. Samanmuotoinen lovi on myös suorittimen kannassa. Kohdista nämä kaksi lovea ja työnnä suoritin kantaansa; sen tulisi liikkua sujuvasti ja sopia kantaansai täysin ilman voimankäyttöä.
- 2. Lukitse suoritin kantaan kiertämällä ruuvia myötäpäivään, kunnes se napsahtaa lukkoon.
- 3. Asenna [suorittimen jäähdytyselementti.](#page-63-0)
- 4. Asenna *[suorittimen tuuletin.](#page-60-0)*
- 5. Asenna [näytönohjaimen tuuletin](#page-50-0).
- 6. Asenna [näytönohjain ja jäähdytyselementtikokoonpano](#page-54-0).
- 7. Asenna [emolevyn suojus](#page-34-0).
- 8. Asenna [etutuki](#page-14-0).
- 9. Asenna [kansi.](#page-11-0)
- 10. Noudata [Tietokoneen sisällä työskentelyn jälkeen](#page-8-0)-kohdan ohjeita.

# **Emolevy**

#### Emolevyn irrottaminen

- 1. Noudata *[Ennen kuin avaat tietokoneen kannen](#page-6-0)* kohdan ohjeita.
- 2. Irrota [kansi.](#page-10-0)
- 3. Irrota [etutuki](#page-12-0).
- 4. Irrota [emolevyn suojus](#page-32-0).
- 5. Irrota [WLAN-kortti](#page-38-0).
- 6. Irrota [näytönohjaimen tuuletin](#page-50-0).
- 7. Irrota [näytönohjain ja jäähdytyselementtikokoonpano](#page-54-0).
- 8. Irrota *suorittimen tuuletin*.
- 9. Irrota [suorittimen jäähdytyselementti](#page-62-0).
- 10. Irrota *[suoritin](#page-66-0)*.
- 11. Irrota AV-kaapeli emolevystä.

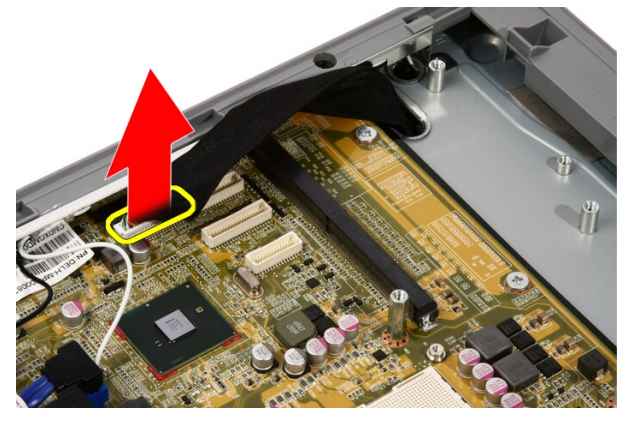

12. Irrota SATA-kaapeli emolevystä.

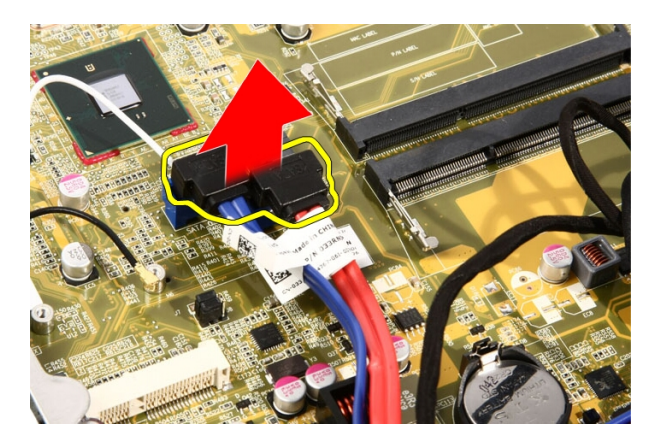

13. Avaa kaapelin kiinnike ja vapauta kaapelit.

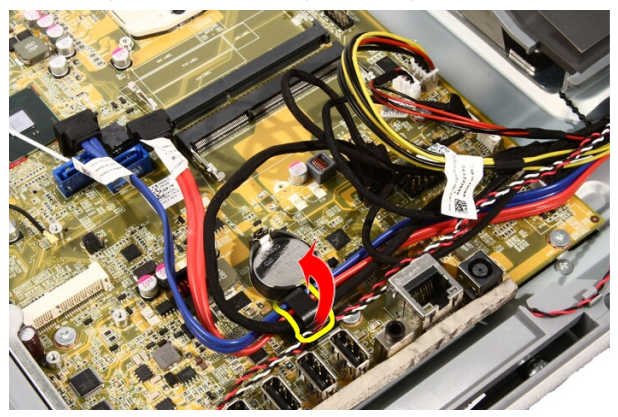

14. Irrota kaksi johtoa.

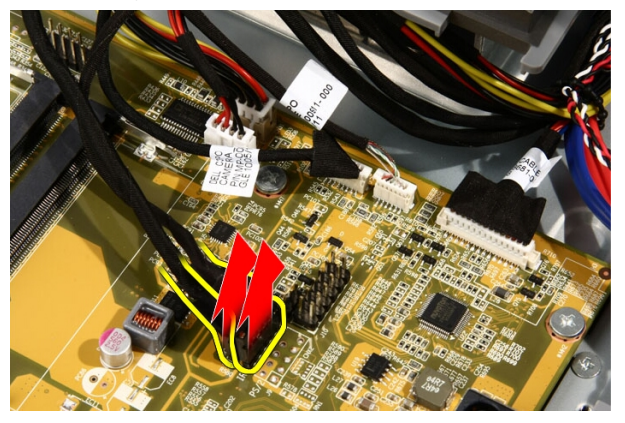

15. Irrota viisi johtoa.

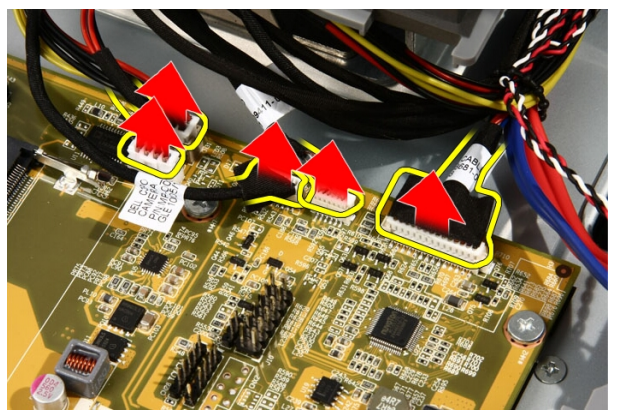

16. Irrota kaiuttimen kaapeli.

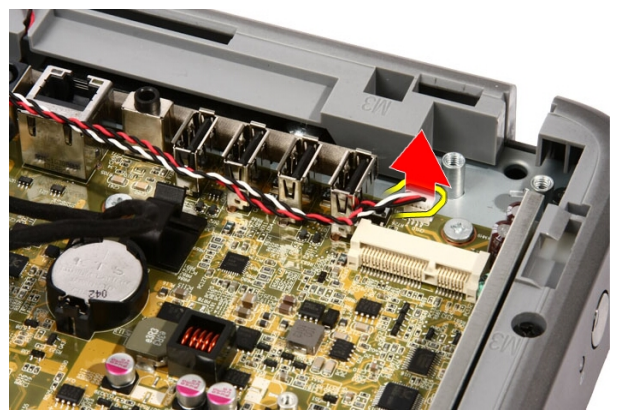

17. Irrota näytönohjaimen tuulettimen asennustappi.

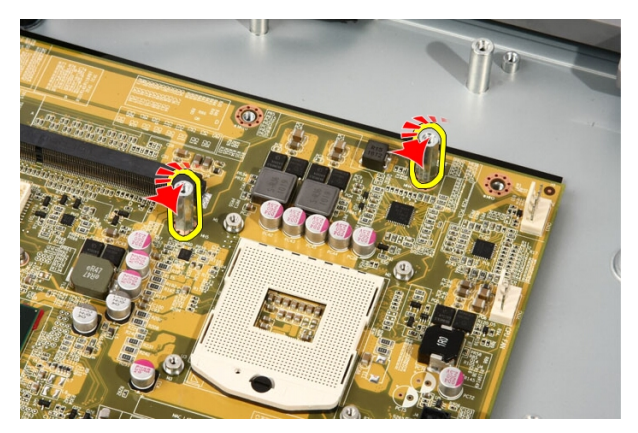

18. Irrota ruuvit, joilla emolevy on kiinnitetty tietokoneeseen.

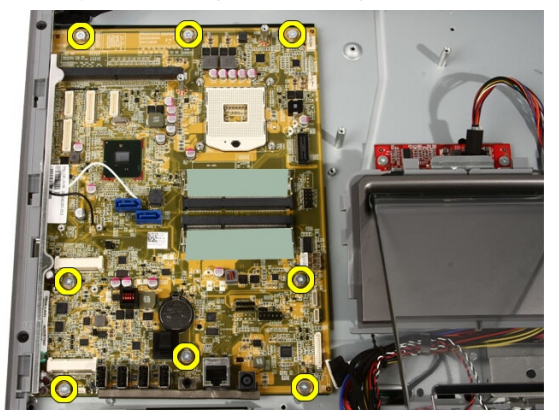

19. Työnnä emolevyä tietokoneen keskiosaa kohden ja nosta se ulos tietokoneesta.
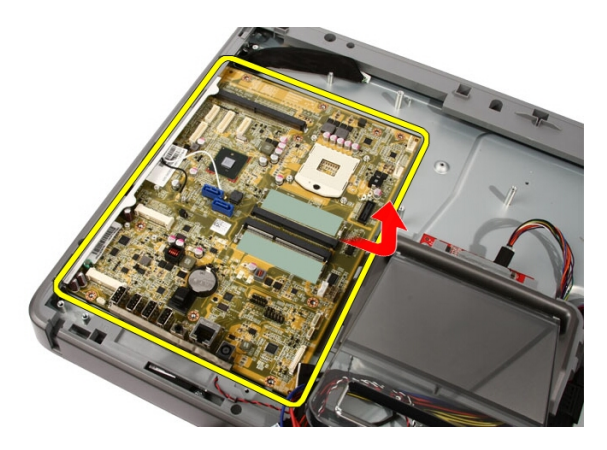

20. Nosta emolevy ulos tietokoneesta.

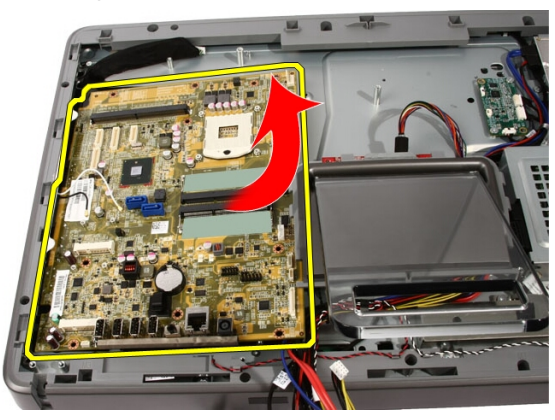

21. Irrota kotelossa emolevyn alla olevat lämmönjohtotyynyt.

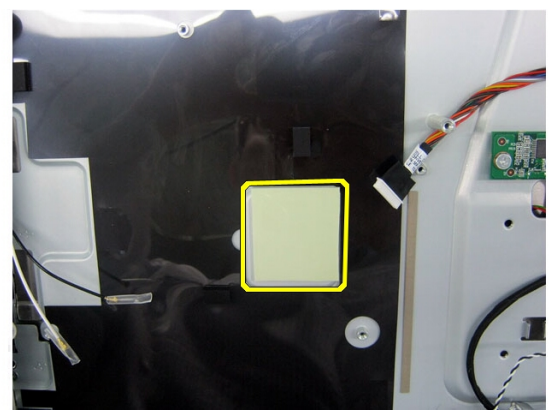

#### <span id="page-73-0"></span>Emolevyn asentaminen

- 1. Asenna lämmönjohtotyynyt emolevyn alle.
- 2. Asenna kaksi lämmönjohtotyynyä muistikantojen alle.
- 3. Asenna ruuvit, joilla emolevy kiinnittyy tietokoneeseen.
- 4. Asenna näytönohjaimen tuulettimen asennustappi.
- 5. Kytke kaiuttimen johto.
- 6. Kytke viisi johtoa.
- 7. Kytke kaksi johtoa.
- 8. Kiinnitä johdot pidikkeeseen, jotta niitä on helpompi hallita.
- 9. Kytke SATA-kaapelit emolevyyn.
- 10. Kytke AV-kaapeli emolevyyn.
- 11. Asenna [suorittimen jäähdytyselementti.](#page-63-0)
- 12. Asenna *[suorittimen tuuletin.](#page-60-0)*
- 13. Asenna [näytönohjaimen tuuletin](#page-50-0).
- 14. Asenna [näytönohjain ja jäähdytyselementtikokoonpano](#page-54-0).
- 15. Asenna *[muisti](#page-30-0)*.
- 16. Asenna [emolevyn suojus](#page-34-0).
- 17. Asenna [etutuki](#page-14-0).
- 18. Asenna [kansi.](#page-11-0)
- 19. Noudata [Tietokoneen sisällä työskentelyn jälkeen](#page-8-0)-kohdan ohjeita.

## <span id="page-74-0"></span>Etukehys

### Etukehyksen irrottaminen

- 1. Noudata *[Ennen kuin avaat tietokoneen kannen](#page-6-0)* kohdan ohjeita.
- 2. Irrota [kansi.](#page-10-0)
- 3. Irrota [etutuki](#page-12-0).
- 4. Irrota [emolevyn suojus](#page-32-0).
- 5. Irrota [WLAN-kortti](#page-38-0).
- 6. Irrota [näytönohjaimen tuuletin](#page-50-0).
- 7. Irrota [näytönohjain ja jäähdytyselementtikokoonpano](#page-54-0).
- 8. Irrota *suorittimen tuuletin*.
- 9. Irrota [suorittimen jäähdytyselementti](#page-62-0).
- 10. Irrota *[suoritin](#page-66-0)*.
- 11. Irrota [emolevy](#page-68-0).
- 12. Irrota [keskikehys](#page-44-0).
- 13. Reititä Bluetooth-johto kotelon reititysloven läpi.

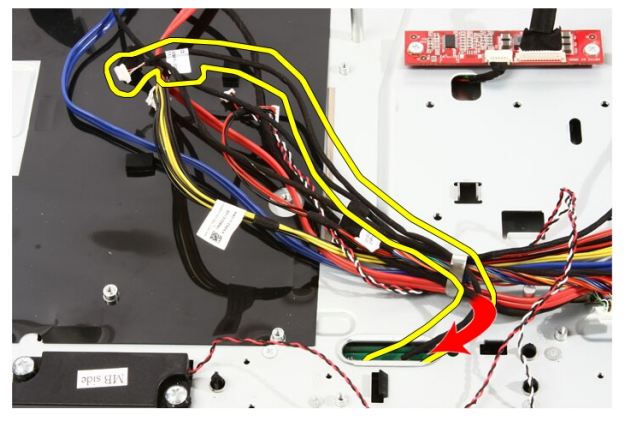

14. Vapauta IR-kaapeli ja kameran kaapeli.

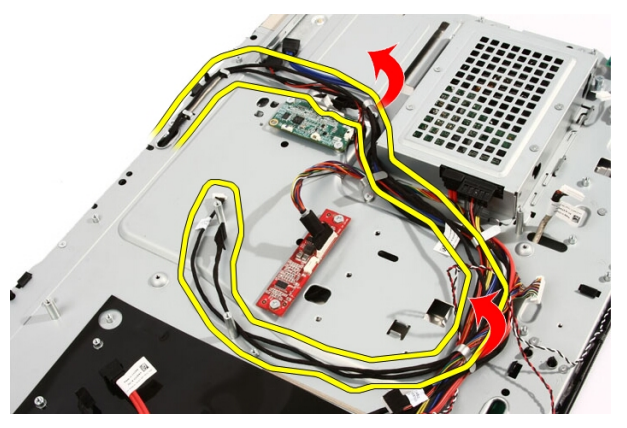

15. Irrota ruuvit, joilla etukehys kiinnittyy koteloon. Ruuvit on merkitty nuolilla, alla olevan kuvan mukaisesti.

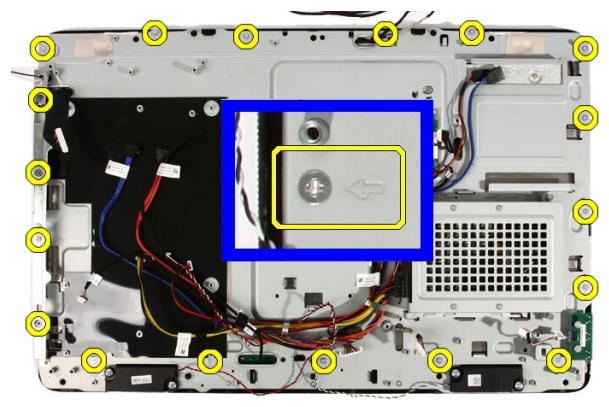

16. Pidä kokoonpano koossa ja käännä se varoen ympäri.

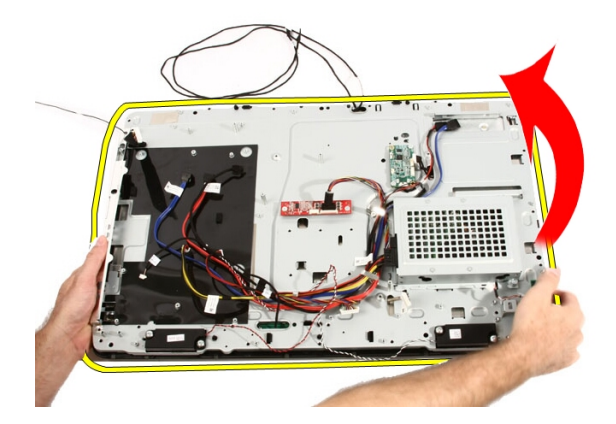

17. Pitele paneeleita tiukasti, jotta näyttöpaneeli ei putoa ja vioitu.

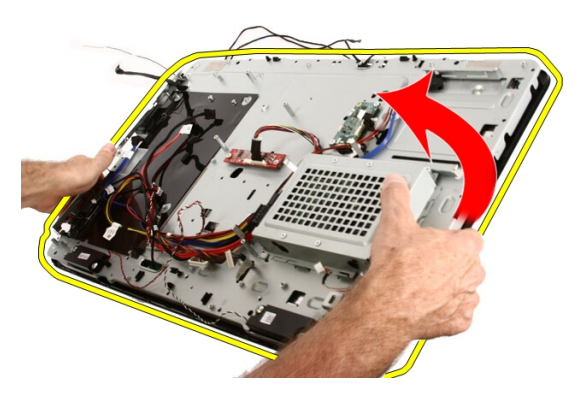

18. Aseta kokoonpano pehmeälle pinnalle.

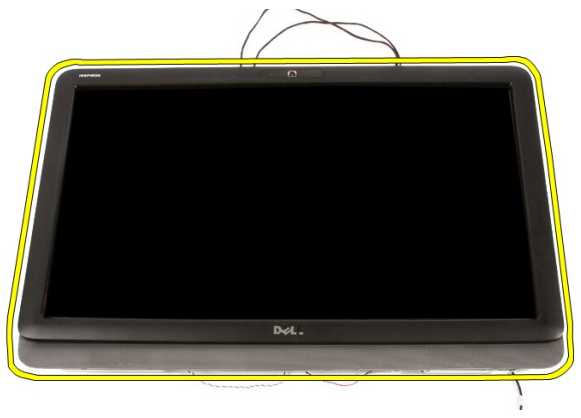

19. Irrota verkkokameran koteloon liimaava teippi.

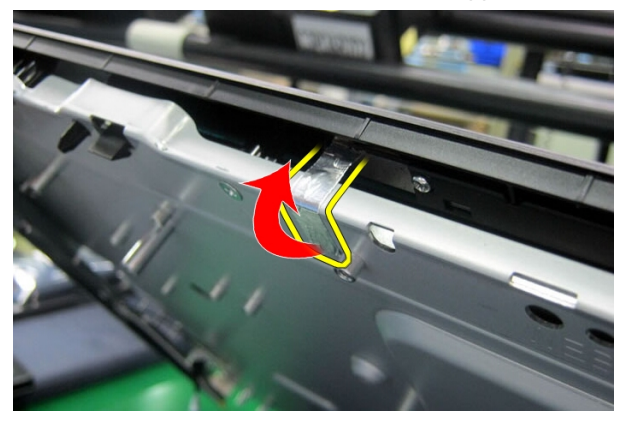

20. Paikanna kaksi kielekettä, joilla kehys on kiinnitetty.

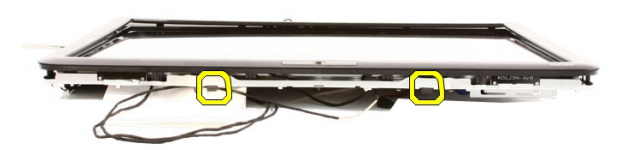

21. Vedä kielekettä siten, että se vapautuu.

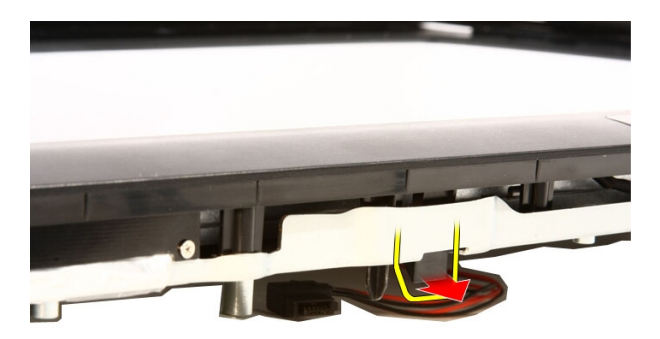

22. Työnnä kehyksen alalaidassa olevaa kielekettä tietokoneen ulkolaitaa kohden ja vapauta se.

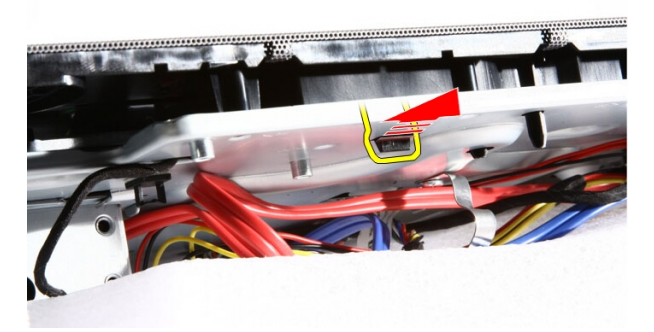

23. Nosta kehyksen alalaitaa hieman.

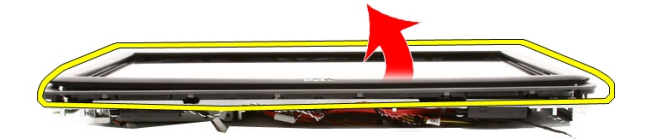

24. Reititä Bluetooth-johto varoen reititysloven läpi.

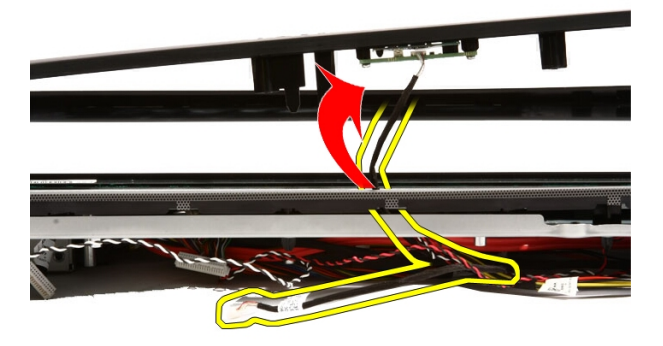

25. Reititä IR-kaapeli ja kameran kaapeli varoen ulos reititysloven läpi.

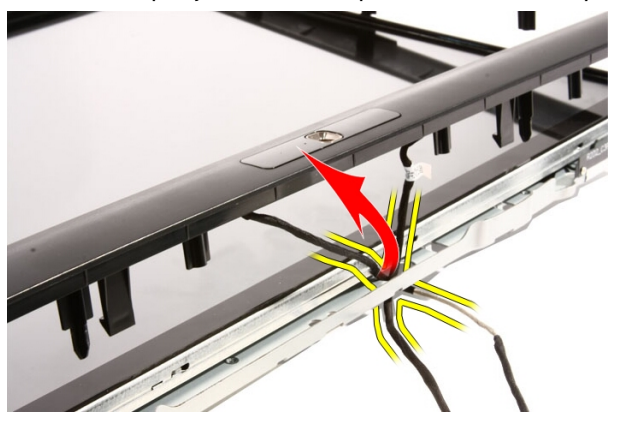

#### <span id="page-80-0"></span>26. Nosta etukehys kotelosta.

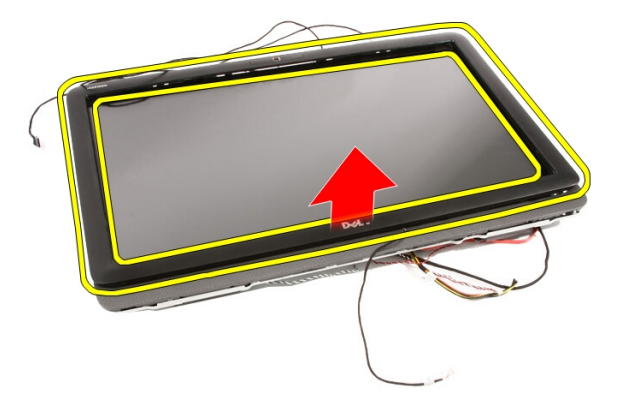

#### Etukehyksen asentaminen

- 1. Aseta etukehys koteloon.
- 2. Reititä IR-kaapeli ja kameran kaapeli varoen reititysloven läpi.
- 3. Reititä Bluetooth-johto sisään varoen reititysloven läpi.
- 4. Paina kehyksen viistettä, kunnes se napsahtaa kiinni koteloon.
- 5. Pidä kokoonpano koossa ja käännä se varoen ympäri.
- 6. Asenna ruuvit, joilla etukehys kiinnittyy koteloon. Ruuvit on merkitty nuolilla.
- 7. Vedä IR-kaapeli ja kameran kaapeli paikoilleen.
- 8. Reititä Bluetooth-johto kotelon reititysloven läpi.
- 9. Asenna *suoritin*.
- 10. Asenna [suorittimen jäähdytyselementti.](#page-63-0)
- 11. Asenna [suorittimen tuuletin.](#page-60-0)
- 12. Asenna [näytönohjaimen tuuletin](#page-50-0).
- 13. Asenna [näytönohjain ja jäähdytyselementtikokoonpano](#page-54-0).
- 14. Asenna [emolevyn suojus](#page-34-0).
- 15. Asenna [etutuki](#page-14-0).
- 16. Asenna [kansi.](#page-11-0)
- 17. Noudata *[Tietokoneen sisällä työskentelyn jälkeen](#page-8-0)* kohdan ohjeita.

## <span id="page-82-0"></span>Näyttöpaneeli

#### Näyttöpaneelin irrottaminen

- 1. Noudata *[Ennen kuin avaat tietokoneen kannen](#page-6-0)* kohdan ohjeita.
- 2. Irrota [kansi.](#page-10-0)
- 3. Irrota [etutuki](#page-12-0).
- 4. Irrota [emolevyn suojus](#page-32-0).
- 5. Irrota [WLAN-kortti](#page-38-0).
- 6. Irrota [näytönohjaimen tuuletin](#page-50-0).
- 7. Irrota [näytönohjain ja jäähdytyselementtikokoonpano](#page-54-0).
- 8. Irrota *suorittimen tuuletin*
- 9. Irrota [suorittimen jäähdytyselementti](#page-62-0).
- 10. Irrota [suoritin](#page-66-0).
- 11. Irrota [emolevy](#page-68-0).
- 12. Irrota [keskikehys](#page-44-0).
- 13. Irrota [etukehys](#page-74-0).
- 14. Irrota näyttöpaneelin molemmilta sivuilta ruuvit, joilla näyttöpaneeli kiinnittyy koteloon.

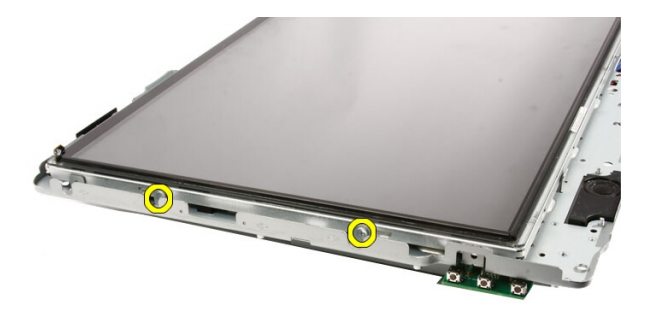

15. Kallista paneelia ylöspäin. Pitele sitä siten, että se ei pääse lipsahtamaan ja vahingoittumaan.

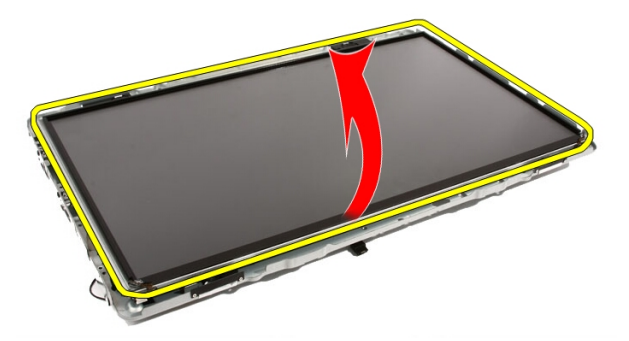

16. Kun nostat paneelia, tarkista että kaikki neljä kaapelia ovat irti reititysaukoistaan.

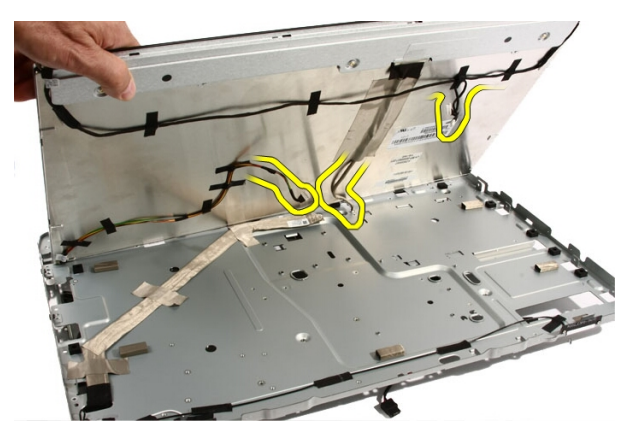

17. Irrota näyttöpaneeli.

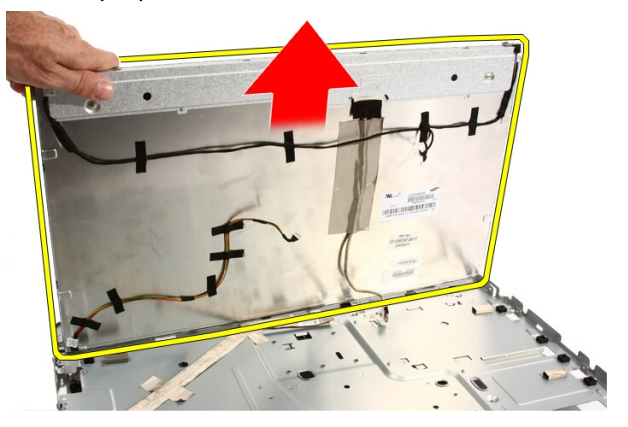

### Näyttöpaneelin asentaminen

- 1. Reititä kaikki kaapelit reititysloviensa läpi.
- 2. Aseta näyttöpaneeli kehykseen.
- 3. Asenna ruuvit, joilla näyttöpaneeli kiinnittyy koteloon.
- 4. Reititä IR- ja Bluetooth-kaapelit reititysaukkojensa läpi.
- 5. Paina kehys näyttöön siten, että kaikki kielekkeet napsahtavat paikoilleen.
- 6. Asenna verkkokamera.
- 7. Käännä kokoonpano varoen ympäri.
- 8. Asenna ruuvit, joilla etukehys kiinnittyy koteloon.
- 9. Reititä IR- ja kamerakaapelit reititysloviensa läpi.
- 10. Kytke kameran johto DSP-korttiin.
- 11. Kiinnitä näytön virtajohto muuntimeen.
- 12. Reititä Bluetooth-johto reititysloven läpi.
- 13. Asenna [etukehys.](#page-80-0)
- 14. Asenna [keskikehys](#page-46-0).
- 15. Asenna *suoritin*.
- 16. Asenna [suorittimen jäähdytyselementti.](#page-63-0)
- 17. Asenna *suorittimen tuuletin*.
- 18. Asenna [näytönohjaimen tuuletin](#page-50-0).
- 19. Asenna [näytönohjain ja jäähdytyselementtikokoonpano](#page-54-0).
- 20. Asenna [emolevyn suojus](#page-34-0).
- 21. Asenna [etutuki](#page-14-0).
- 22. Asenna [kansi.](#page-11-0)
- 23. Noudata [Tietokoneen sisällä työskentelyn jälkeen](#page-8-0)-kohdan ohjeita.

# Kaiuttimen kansi

#### Kaiuttimen suojuksen irrottaminen

- 1. Noudata *[Ennen kuin avaat tietokoneen kannen](#page-6-0)* kohdan ohjeita.
- 2. Irrota [kansi.](#page-10-0)
- 3. Irrota [etutuki](#page-12-0).
- 4. Irrota [emolevyn suojus](#page-32-0).
- 5. Irrota [WLAN-kortti](#page-38-0).
- 6. Irrota [näytönohjaimen tuuletin](#page-50-0).
- 7. Irrota [näytönohjain ja jäähdytyselementtikokoonpano](#page-54-0).
- 8. Irrota *[suorittimen tuuletin.](#page-58-0)*
- 9. Irrota [suorittimen jäähdytyselementti](#page-62-0).
- 10. Irrota [suoritin](#page-66-0).
- 11. Irrota [emolevy](#page-68-0).
- 12. Irrota [keskikehys](#page-44-0).
- 13. Irrota [etukehys](#page-74-0).
- 14. Paikanna kaiuttimen johto.

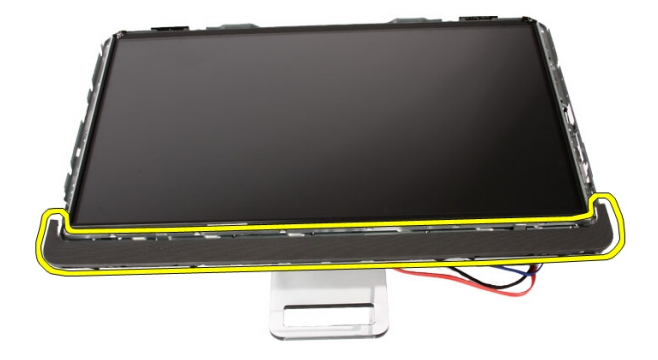

15. Paina kahta kiinnikettä tietokoneen ulkopuolta kohden siten, että kansi irtoaa.

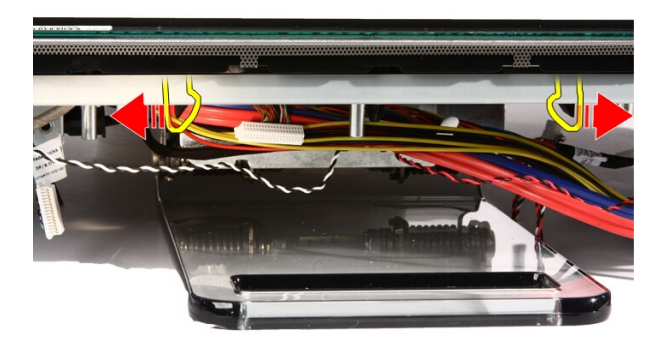

16. Nosta kaiuttimen kansi kotelosta.

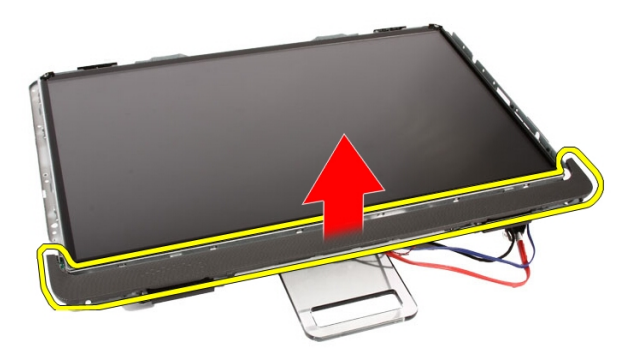

#### Kaiuttimen suojuksen asentaminen

- 1. Työnnä kaiuttimen suojus kotelon loveen siten, että kielekkeet napsahtavat paikoilleen.
- 2. Asenna [etukehys.](#page-80-0)
- 3. Asenna [keskikehys](#page-46-0).
- 4. Asenna [suoritin.](#page-67-0)
- 5. Asenna [suorittimen jäähdytyselementti.](#page-63-0)
- 6. Asenna *[suorittimen tuuletin.](#page-60-0)*
- 7. Asenna [näytönohjaimen tuuletin](#page-50-0).
- 8. Asenna [näytönohjain ja jäähdytyselementtikokoonpano](#page-54-0).
- 9. Asenna [emolevyn suojus](#page-34-0).
- 10. Asenna [etutuki](#page-14-0).
- 11. Asenna [kansi.](#page-11-0)
- 12. Noudata [Tietokoneen sisällä työskentelyn jälkeen](#page-8-0)-kohdan ohjeita.

### Bluetooth-kortti

#### Bluetooth-kortin irrottaminen

- 1. Noudata *[Ennen kuin avaat tietokoneen kannen](#page-6-0)* kohdan ohjeita.
- 2. Irrota [kansi.](#page-10-0)
- 3. Irrota [etutuki](#page-12-0).
- 4. Irrota [emolevyn suojus](#page-32-0).
- 5. Irrota [WLAN-kortti](#page-38-0).
- 6. Irrota [näytönohjaimen tuuletin](#page-50-0).
- 7. Irrota [näytönohjain ja jäähdytyselementtikokoonpano](#page-54-0).
- 8. Irrota *[suorittimen tuuletin.](#page-58-0)*
- 9. Irrota [suorittimen jäähdytyselementti](#page-62-0).
- 10. Irrota [suoritin](#page-66-0).
- 11. Irrota [emolevy](#page-68-0).
- 12. Irrota [keskikehys](#page-44-0).
- 13. Irrota [etukehys](#page-74-0).
- 14. Paikanna Bluetooth-kortti.

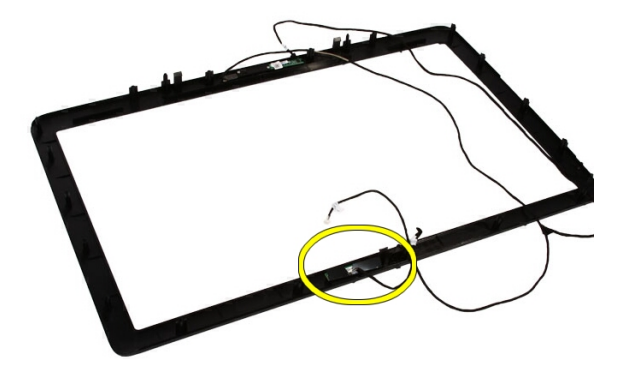

#### 15. Irrota Mylar-suojus.

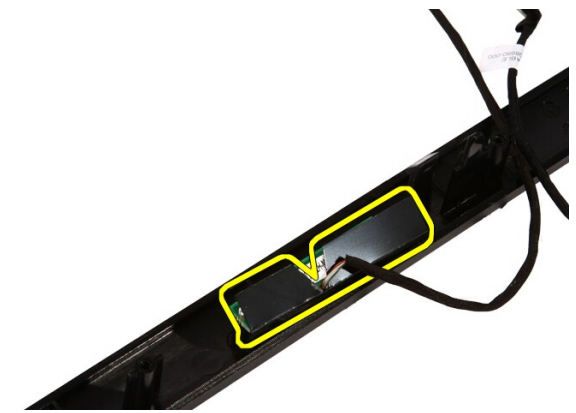

16. Irrota ruuvit, joilla Bluetooth-kortti kiinnittyy etukehykseen.

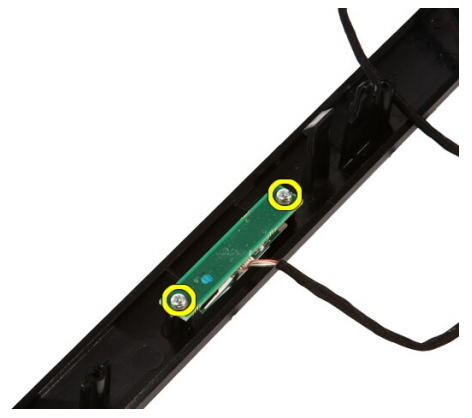

17. Irrota Bluetooth-kortti ja sen kaapeli.

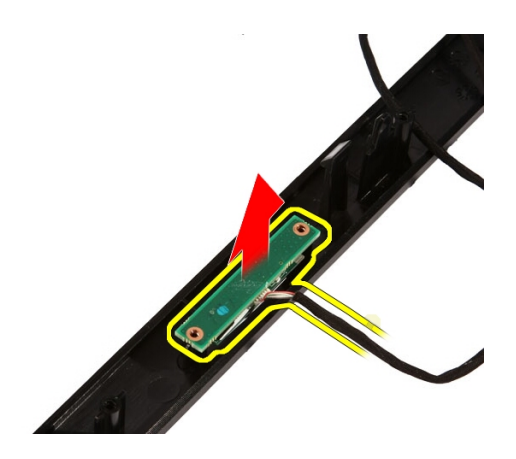

#### Bluetooth-kortin asentaminen

- 1. Aseta Bluetooth-kortti paikoilleen etukehykseen.
- 2. Asenna ruuvit, joilla Bluetooth-kortti kiinnittyy etukehykseen.
- 3. Asenna Mylar-suojus.
- 4. Asenna [etukehys.](#page-80-0)
- 5. Asenna [emolevy](#page-73-0).
- 6. Asenna *[suorittimen jäähdytyselementti.](#page-63-0)*
- 7. Asenna *suorittimen tuuletin*.
- 8. Asenna [näytönohjaimen tuuletin](#page-50-0).
- 9. Asenna [näytönohjain ja jäähdytyselementtikokoonpano](#page-54-0).
- 10. Asenna *[WLAN-kortti](#page-39-0)*.
- 11. Asenna [emolevyn suojus](#page-34-0).
- 12. Asenna [etutuki](#page-14-0).
- 13. Asenna [kansi.](#page-11-0)
- 14. Noudata [Tietokoneen sisällä työskentelyn jälkeen](#page-8-0)-kohdan ohjeita.

### Kamera

#### Verkkokameran irrottaminen

- 1. Noudata *[Ennen kuin avaat tietokoneen kannen](#page-6-0)* kohdan ohjeita.
- 2. Irrota [kansi.](#page-10-0)
- 3. Irrota [etutuki](#page-12-0).
- 4. Irrota [emolevyn suojus](#page-32-0).
- 5. Irrota [WLAN-kortti](#page-38-0).
- 6. Irrota [näytönohjaimen tuuletin](#page-50-0).
- 7. Irrota [näytönohjain ja jäähdytyselementtikokoonpano](#page-54-0).
- 8. Irrota *suorittimen tuuletin*.
- 9. Irrota [suorittimen jäähdytyselementti](#page-62-0).
- 10. Irrota [suoritin](#page-66-0).
- 11. Irrota [emolevy](#page-68-0).
- 12. Irrota [keskikehys](#page-44-0).
- 13. Irrota [etukehys](#page-74-0).
- 14. Paikanna kamerakortti.

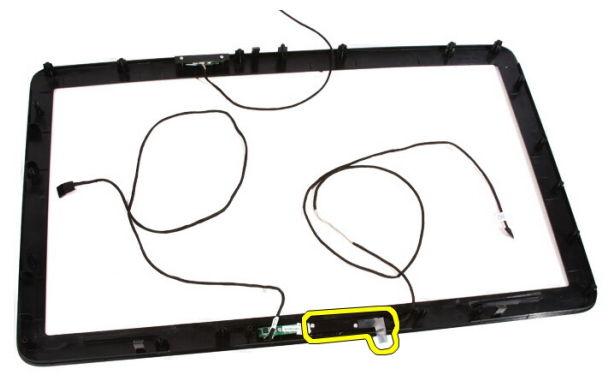

15. Irrota ruuvit, joilla kamerakortti kiinnittyy etukehykseen.

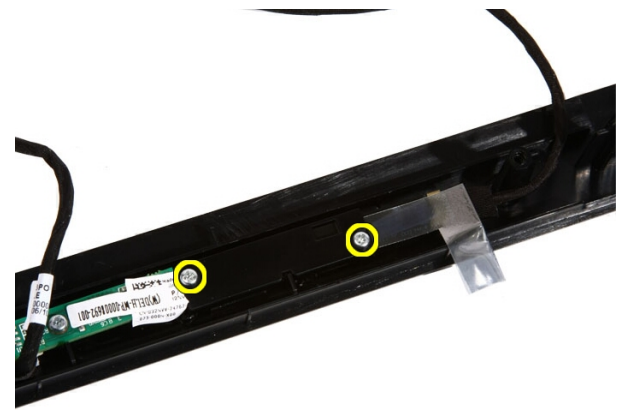

16. Irrota kamerakortti ja kaapeli.

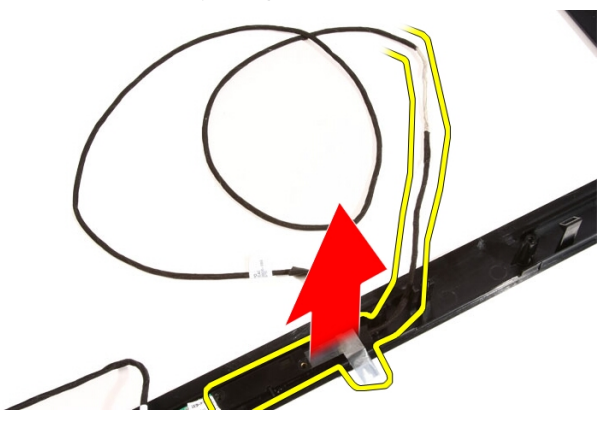

#### Verkkokameran asentaminen

- 1. Aseta kamera paikoilleen etukehykseen.
- 2. Asenna ruuvit, joilla valvontakamerakortti kiinnittyy etukehykseen.
- 3. Asenna [etukehys.](#page-80-0)
- 4. Asenna [keskikehys](#page-46-0).
- 5. Asenna [emolevy](#page-73-0).
- 6. Asenna [suorittimen jäähdytyselementti.](#page-63-0)
- 7. Asenna [suorittimen tuuletin.](#page-60-0)
- 8. Asenna [näytönohjaimen tuuletin](#page-50-0).
- 9. Asenna [näytönohjain ja jäähdytyselementtikokoonpano](#page-54-0).
- 10. Asenna [WLAN-kortti](#page-39-0).
- 11. Asenna [emolevyn suojus](#page-34-0).
- 12. Asenna [etutuki](#page-14-0).
- 13. Asenna [kansi.](#page-11-0)
- 14. Noudata [Tietokoneen sisällä työskentelyn jälkeen](#page-8-0) kohdan ohjeita.

# AV-kaapeli

#### AV-kaapelin irrottaminen

- 1. Noudata *[Ennen kuin avaat tietokoneen kannen](#page-6-0)* kohdan ohjeita.
- 2. Irrota [kansi.](#page-10-0)
- 3. Irrota [etutuki](#page-12-0).
- 4. Irrota [emolevyn suojus](#page-32-0).
- 5. Irrota [WLAN-kortti](#page-38-0).
- 6. Irrota [näytönohjaimen tuuletin](#page-50-0).
- 7. Irrota [näytönohjain ja jäähdytyselementtikokoonpano](#page-54-0).
- 8. Irrota *[suorittimen tuuletin.](#page-58-0)*
- 9. Irrota [suorittimen jäähdytyselementti](#page-62-0).
- 10. Irrota *[suoritin](#page-66-0)*.
- 11. Irrota [emolevy](#page-68-0).
- 12. Irrota [keskikehys](#page-44-0).
- 13. Irrota [etukehys](#page-74-0).
- 14. Irrota [näyttöpaneeli.](#page-82-0)
- 15. Irrota kuvan mukaisesti teipit, joilla AV-kaapelit on kiinnitetty.

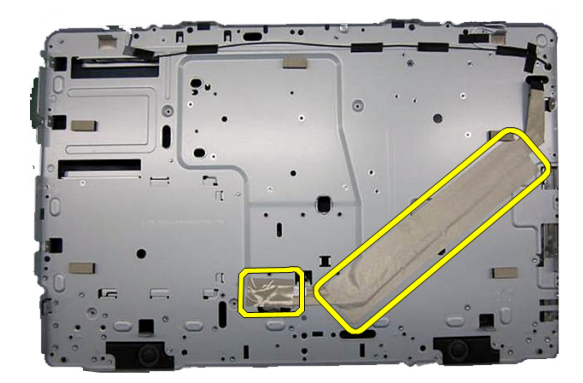

#### AV-kaapelin asentaminen

- 1. Asenna AV-kaapelin kiinnittävä leveä teippi ja kapea teippi kuvan mukaisesti.
- 2. Asenna [etukehys.](#page-80-0)
- 3. Asenna [keskikehys](#page-46-0).
- 4. Asenna [emolevy](#page-73-0).
- 5. Asenna [suorittimen jäähdytyselementti.](#page-63-0)
- 6. Asenna *[suorittimen tuuletin.](#page-60-0)*
- 7. Asenna [näytönohjaimen tuuletin](#page-50-0).
- 8. Asenna [näytönohjain ja jäähdytyselementtikokoonpano](#page-54-0).
- 9. Asenna *[WLAN-kortti](#page-39-0).*
- 10. Asenna [emolevyn suojus](#page-34-0).
- 11. Asenna [etutuki](#page-14-0).
- 12. Asenna [kansi.](#page-11-0)
- 13. Noudata [Tietokoneen sisällä työskentelyn jälkeen](#page-8-0)-kohdan ohjeita.

### Antenni

#### Antennin irrottaminen

- 1. Noudata *[Ennen kuin avaat tietokoneen kannen](#page-6-0)* kohdan ohjeita.
- 2. Irrota [kansi.](#page-10-0)
- 3. Irrota [etutuki](#page-12-0).
- 4. Irrota [emolevyn suojus](#page-32-0).
- 5. Irrota [WLAN-kortti](#page-38-0).
- 6. Irrota [näytönohjaimen tuuletin](#page-50-0).
- 7. Irrota [näytönohjain ja jäähdytyselementtikokoonpano](#page-54-0).
- 8. Irrota *suorittimen tuuletin*
- 9. Irrota [suorittimen jäähdytyselementti](#page-62-0).
- 10. Irrota [suoritin](#page-66-0).
- 11. Irrota [emolevy](#page-68-0).
- 12. Irrota [keskikehys](#page-44-0).
- 13. Irrota [etukehys](#page-74-0).
- 14. Irrota [näyttöpaneeli.](#page-82-0)
- 15. Paikanna antennikaapelit.

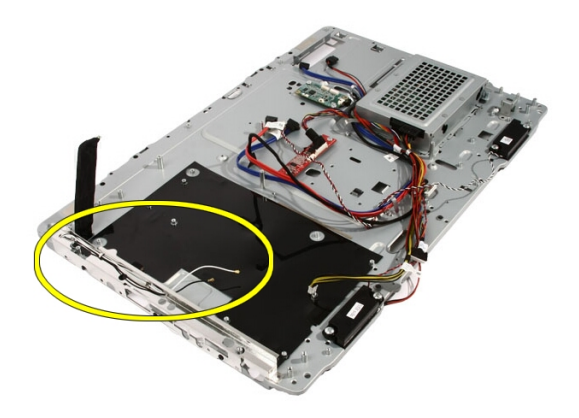

16. Työnnä kaapelit reititysaukon läpi ja irrota ne kiinnikkeistä. Käännä sitten kotelo ympäri.

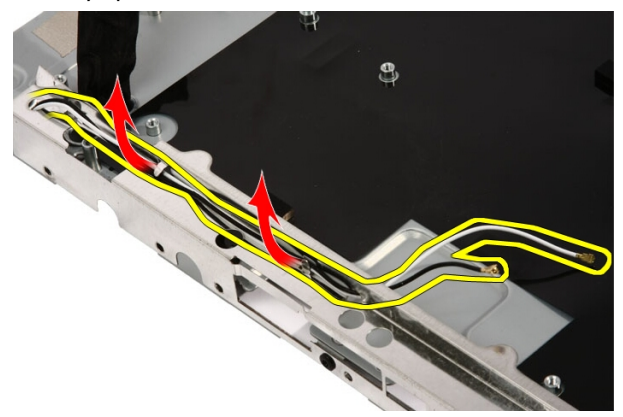

17. Paikanna kaapelit ja antennit.

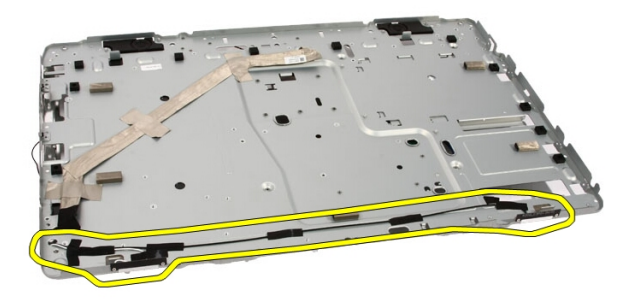

18. Irrota ruuvit, joilla antenni kiinnittyy koteloon.

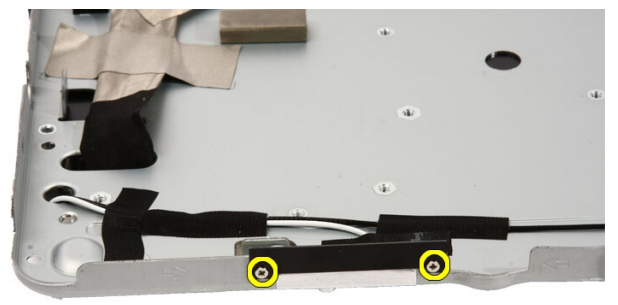

19. Irrota kaapelit liimaava teippi. Käännä sitten kotelo ympäri.

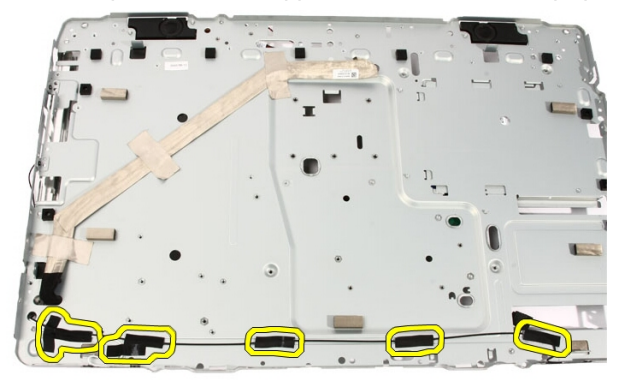

20. Irrota antennin koteloon liimaava metalliteippi.

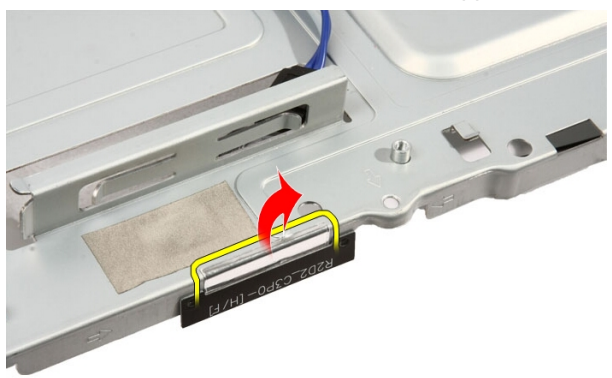

21. Irrota antennit ja niiden kaapelit.

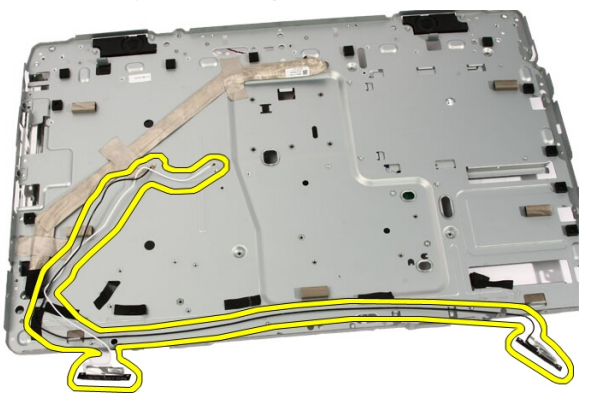

#### Antennin asentaminen

- 1. Asenna antenni paikoilleen koteloon ja liimaa se paikoilleen metalliteipillä.
- 2. Käännä kotelo ympäri. Liimaa kaapelit metalliteipillä.
- 3. Asenna ruuvit, joilla antenni kiinnittyy koteloon.
- 4. Reititä kaapelit reititysloviensa läpi ja kiinnitä ne kiinnikkeisiin.
- 5. Asenna [etukehys.](#page-80-0)
- 6. Asenna [keskikehys](#page-46-0).
- 7. Asenna [suoritin.](#page-67-0)
- 8. Asenna [suorittimen jäähdytyselementti.](#page-63-0)
- 9. Asenna *[suorittimen tuuletin.](#page-60-0)*
- 10. Asenna [näytönohjaimen tuuletin](#page-50-0).
- 11. Asenna [näytönohjain ja jäähdytyselementtikokoonpano](#page-54-0).
- 12. Asenna [emolevyn suojus](#page-34-0).
- 13. Asenna [etutuki](#page-14-0).
- 14. Asenna [kansi.](#page-11-0)
- 15. Noudata [Tietokoneen sisällä työskentelyn jälkeen](#page-8-0) kohdan ohjeita.

# Tekniset tiedot

#### Tekniset tiedot

HUOMAUTUS: Vaihtoehdot voivat vaihdella alueen mukaan. Saat lisätietoja

tietokoneen kokoonpanosta valitsemalla Käynnistä (tai Käynnistä Windows XP:ssä) Ohje ja tuki ja valitsemalla tietokoneen tietojen näyttämisen.

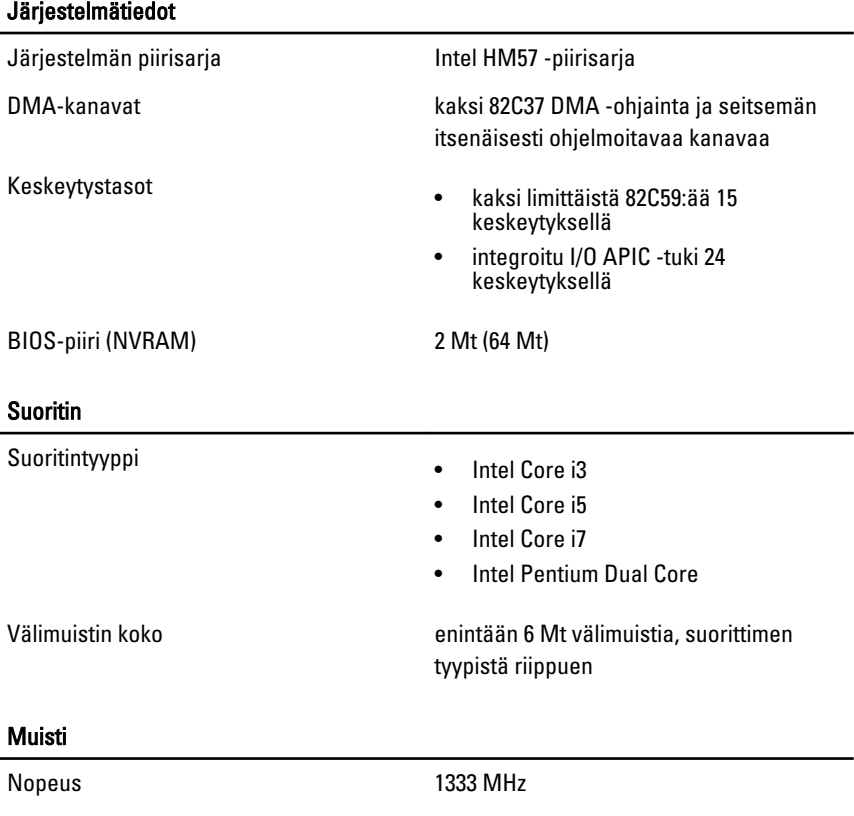

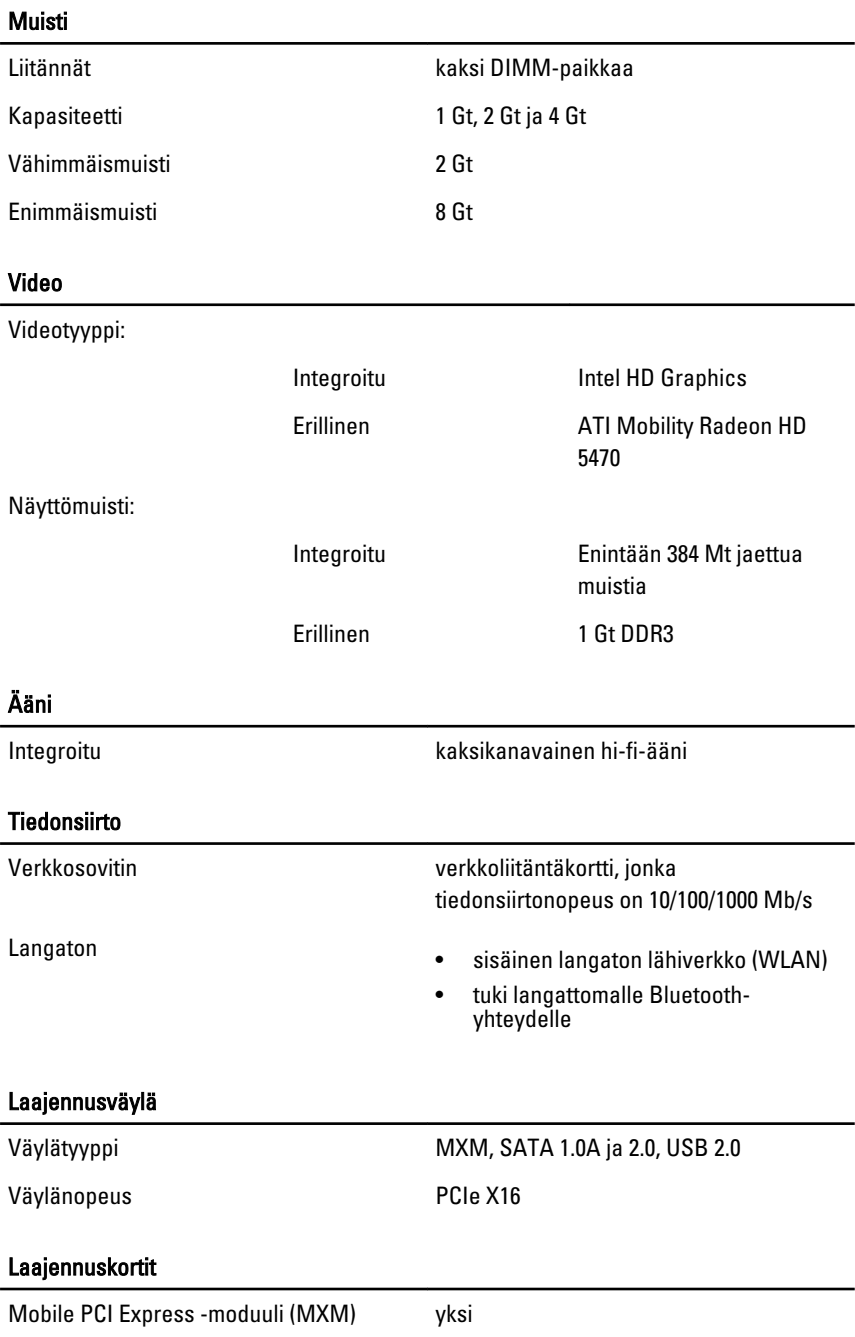
#### Asemat

Ulkoisesti käytettävissä yksi 5,25 tuuman SATA-asemapaikka

Sisäisesti käytettävissä yksi 3,5 tuuman SATA-asemapaikka

#### Ulkoiset liittimet

Ääni:

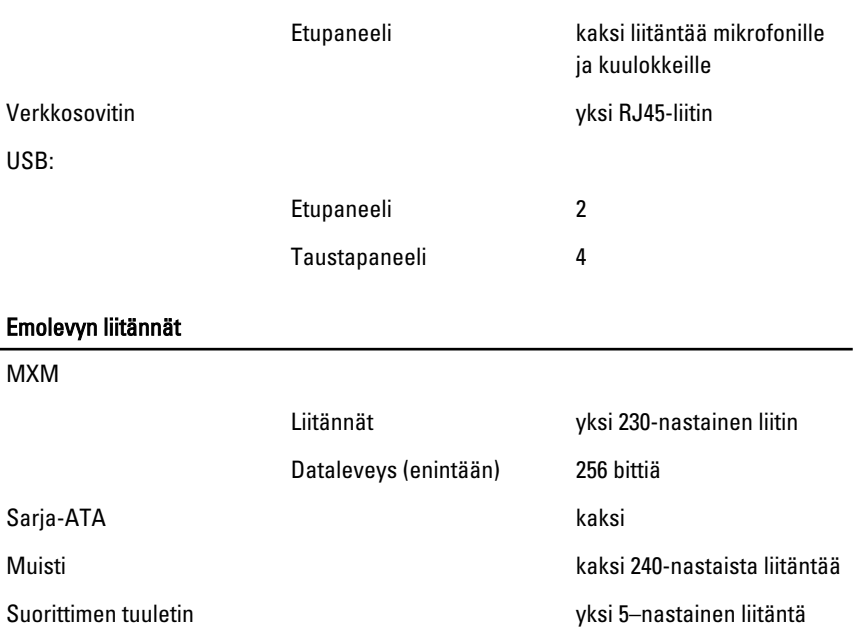

Järjestelmän tuuletin yksi 5–nastainen liitäntä

Suoritin yksi 1155-nastainen liitin

#### Ohjaimet ja valot

Tietokoneen etuosa:

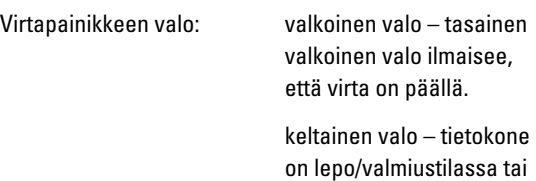

emolevyn tai virtalähteen

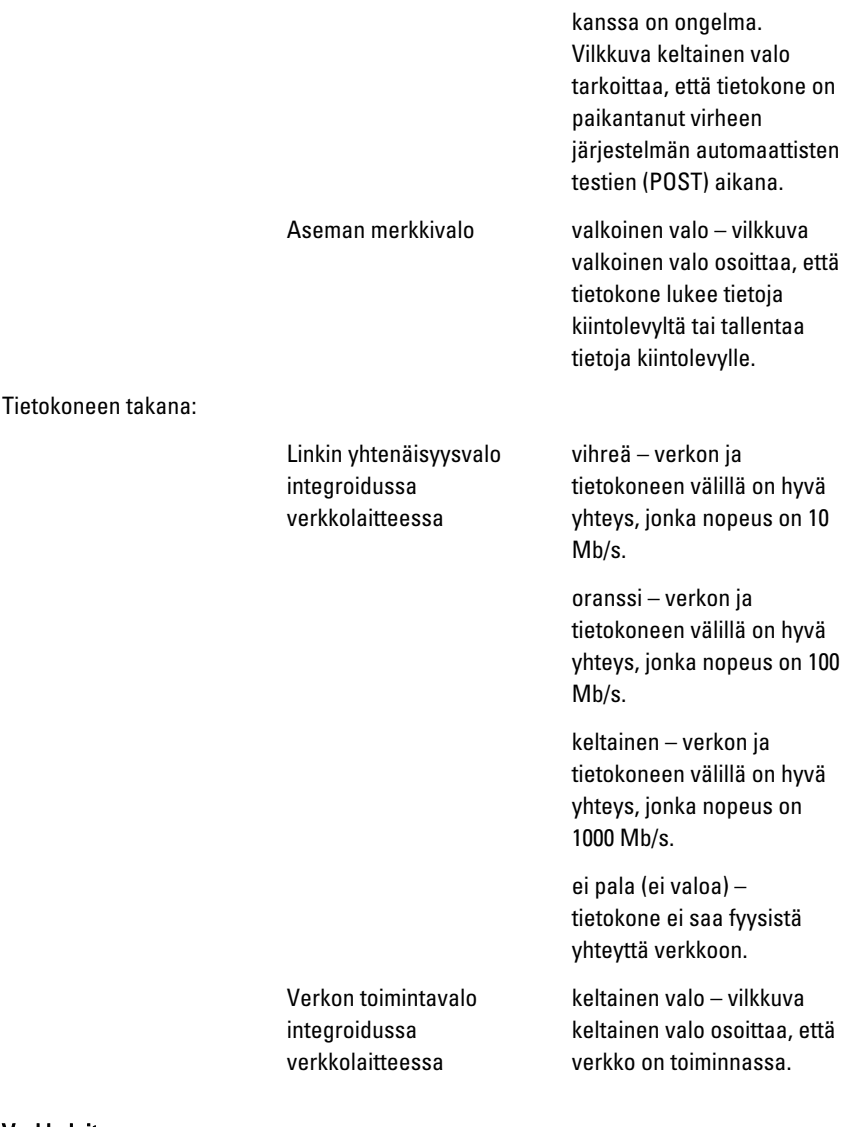

#### Verkkolaite

Tulojännite 100-240 VAC

Tulovirta 1,5 A/1,6 A/2,3 A/2,5 A

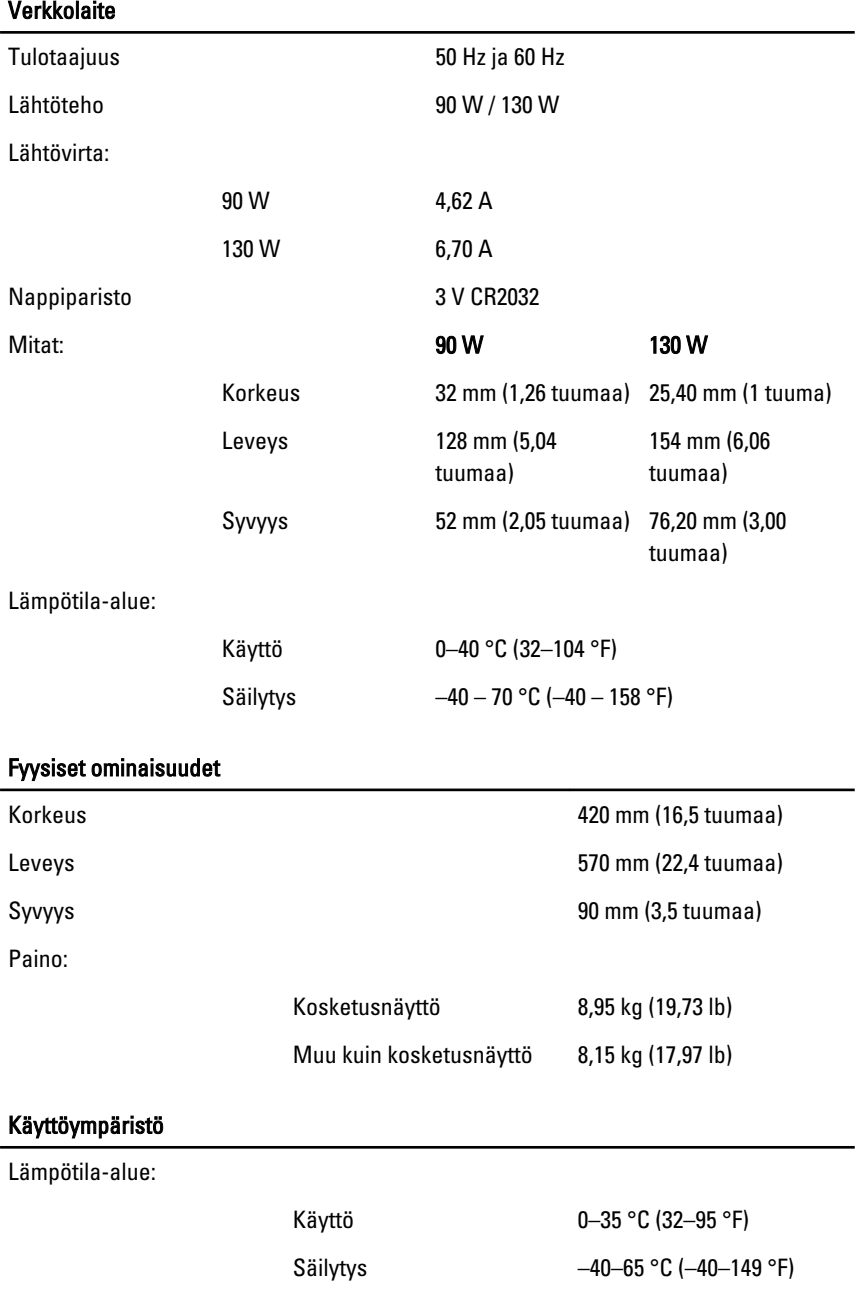

#### Käyttöympäristö

Suhteellinen kosteus (enintään):

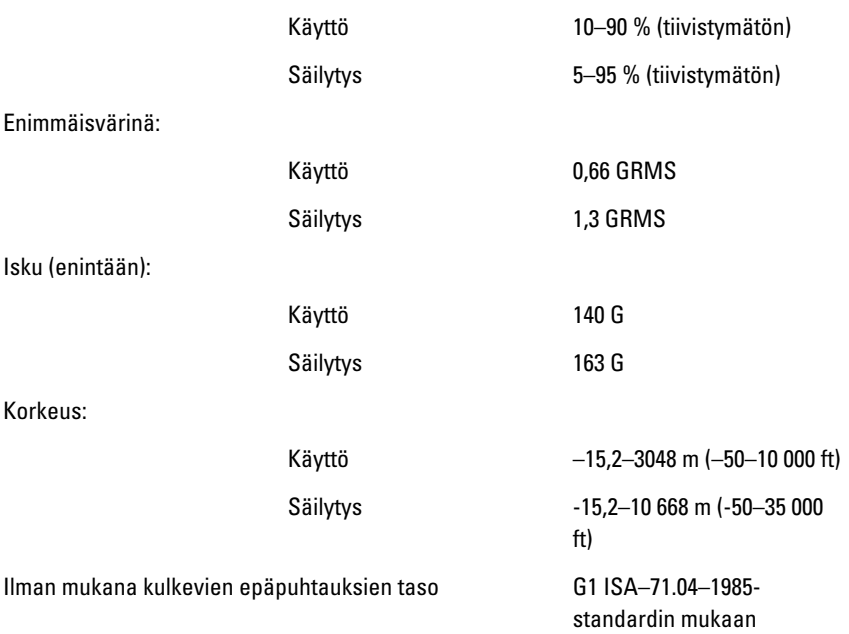

# Vianmääritys

## Diagnostiikan äänimerkit

Vilkkuva keltainen virran merkkivalo esiintyy, kun POST ei toimi ja kuullaan kolme merkkiääntä. Kaikkien muiden äänimerkkien yhteydessä virran merkkivalo palaa tasaisen valkoisena. Kaikki yhdistelmät luetellaan alla olevassa taulukossa.

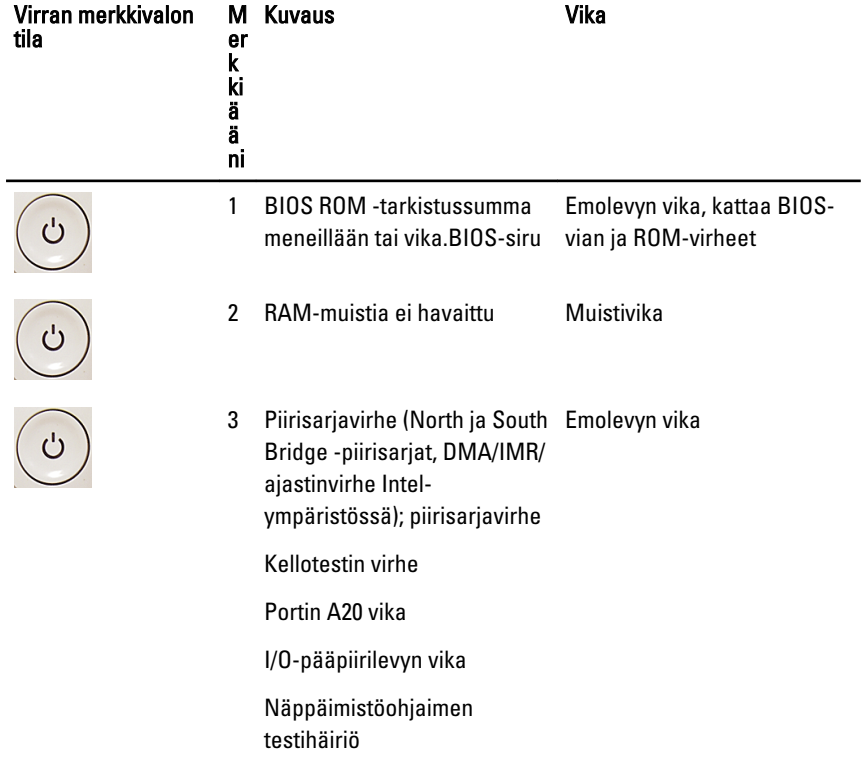

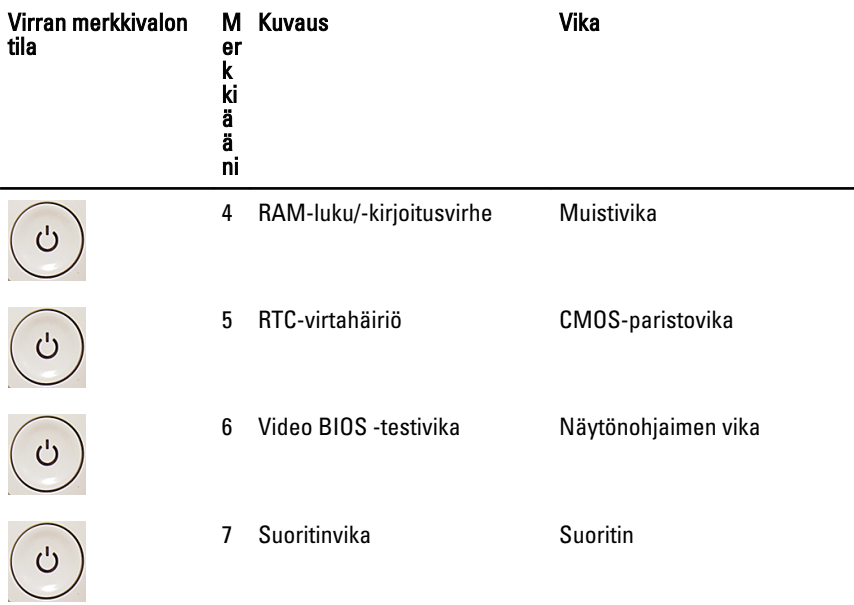

## Virran merkkivalon diagnoosikoodit

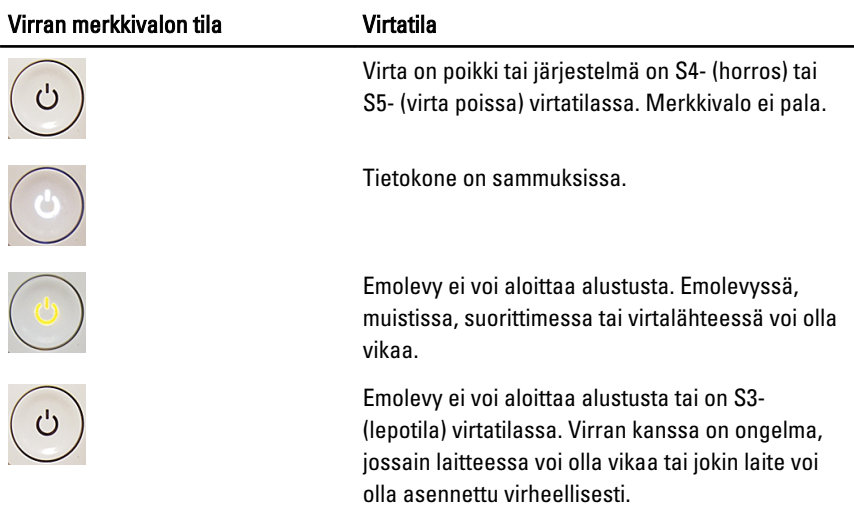

## Diagnoosin virheilmoitukset

Jos tietokoneessa ilmenee ongelma tai vika, se voi esittää virheilmoituksen, joka auttaa käyttäjää tunnistamaan sen syyn ja sen ratkaisemisen edellyttämän toiminnon. Jos saatua ilmoitusta ei ole lueteltu alla olevissa esimerkeissä, viittaa joko käyttöjärjestelmän käyttöoppaaseen tai sen ohjelman käyttöoppaaseen, jota souritettaessa ilmoitus ilmestyi.

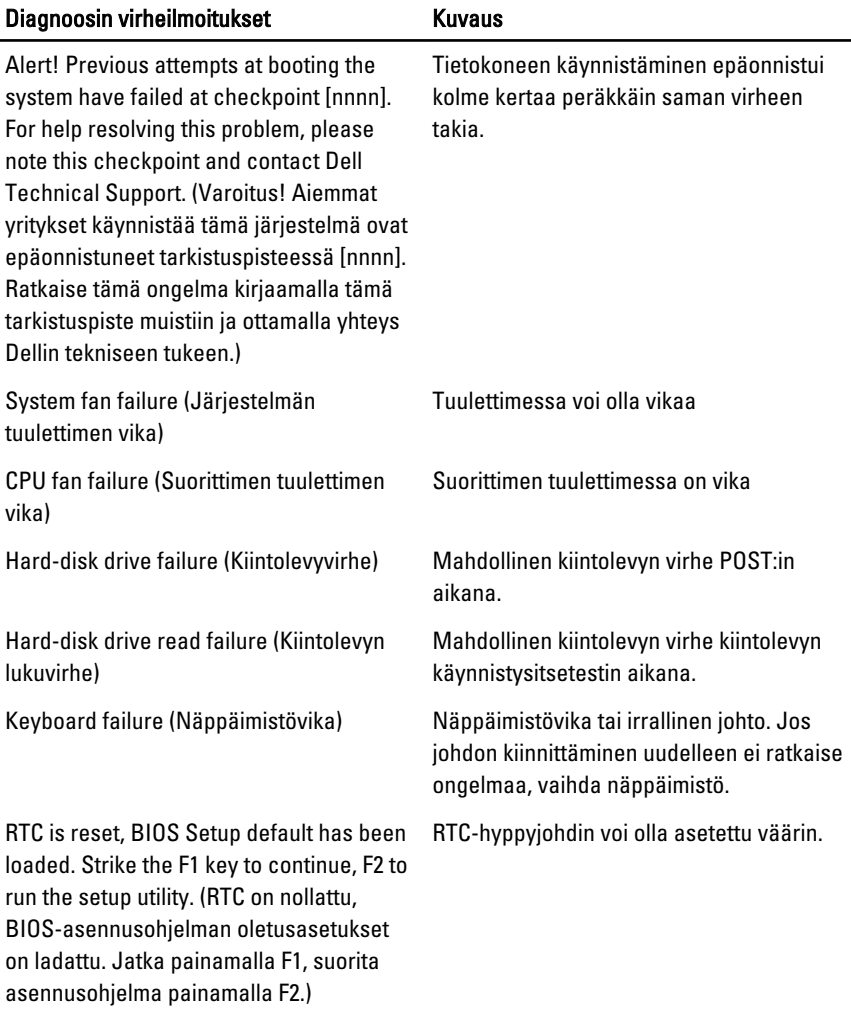

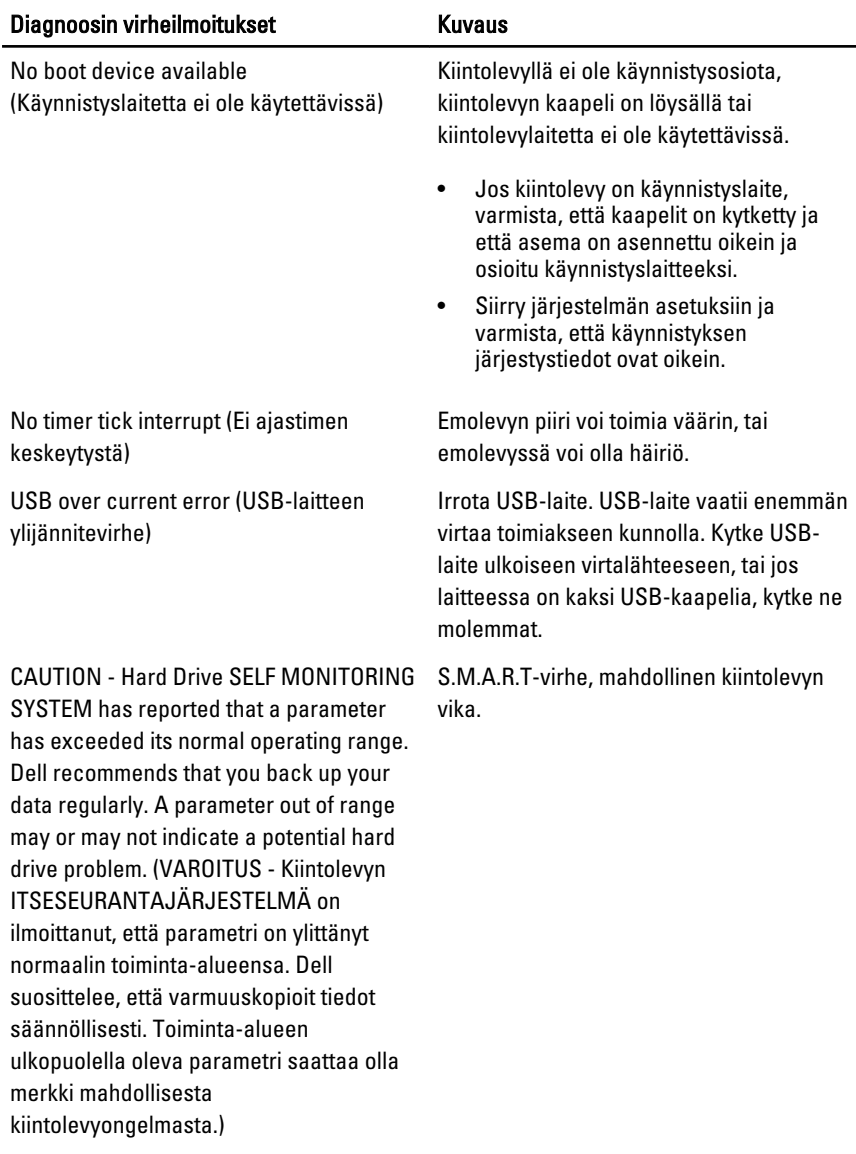

# Järjestelmän asennusohjelma

### Järjestelmän asennusohjelman avaaminen

- 1. Käynnistä (tai käynnistä uudelleen) tietokone.
- 2. Kun sininen DELL-logo tulee näyttöön, seuraa tarkasti, milloin F2-kehote tulee näyttöön.
- 3. Kun F2-kehote tulee näyttöön, paina heti <F2>-näppäintä.
- HUOMAUTUS: F2-kehotus merkitsee sitä, että näppäimistö on käynnistetty. Tämä ilmoitus voi ilmestyä hyvin nopeasti, joten pidä näyttöä silmällä ja paina <F2> näppäintä . Jos painat <F2>-näppäintä ennen pyynnön ilmaantumista, painallusta ei huomioida.
- 4. Jos odotat liian kauan ja käyttöjärjestelmän logo tulee näyttöön, odota, kunnes näyttöön tulee Microsoft Windows -työpöytä. Sammuta sitten tietokone ja yritä uudelleen.

## Järjestelmän asennusohjelman yleiskatsaus

Järjestelmän asennusohjelmalla voi

- muuttaa järjestelmän kokoonpanotietoja laitteiden lisäämisen, muuttamisen tai poistamisen jälkeen
- määrittää tai muuttaa käyttäjän valittavissa olevan asetuksen, kuten käyttäjän salasanan
- lukea nykyisen muistin määrän tai määrittää asennetun kiintolevyn tyypin.

Ennen kuin käytät järjestelmän asennusohjelmaa, on suositeltavaa kirjoittaa järjestelmän asennusohjelmanäytön tiedot muistiin tulevaa käyttöä varten.

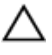

VAROITUS: Ellet ole kokenut tietokoneen käyttäjä, älä muuta tämän ohjelman asetuksia. Tietyt muutokset voivat saada tietokoneen toimimaan virheellisesti.

### Järjestelmän asennusnäytöt

Menu (Valikko) – Näkyy järjestelmän asennusikkunan päällä. Tästä kentästä voidaan käyttää järjestelmän asennusohjelman vaihtoehtoja. Navigoi < vasen nuoli > ja < oikea nuoli > -näppäimillä. Kun Menu (Valikko) -vaihtoehto on korostettu, Options List (Asetusluettelo) -kohdassa luetellaan vaihtoehdot, jotka määrittävät tietokoneeseen asennetut laitteet.

#### Options List

(Asetusluettelo) – Näkyy järjestemän asennusnäytön vasemmalla puolella. Kenttä sisältää tietokoneen kokoonpanon määrittävät toiminnot, kuten asennetut laitteet, virransäästön ja suojausominaisuudet. Voit selata luetteloa ylä- ja alanuolinäppäimillä. Kun vaihtoehto on korostettu, vaihtoehdon sen hetkinen asetus ja mahdolliset asetukset esitetään Options Field (Asetuskenttä) kentässä.

#### Options Field

(Asetuskenttä) – Näkyy Options List (Vaihtoehtoluettelo) luettelon oikealla puolella ja sisältää ohjetietoja Options sisältää tietoja jokaisesta kohdassa Options List (Asetusluettelo) luetellusta vaihtoehdosta. Tässä kentässä voit tarkastella tietokoneen tietoja ja muuttaa nykyisiä asetuksia. Voit vaihtaa käytössä olevaa asetusta painamalla < Enter>. Voit palata

Options List

(Asetusluettelo) -luetteloon painamalla <ESC>.

#### HUOMAUTUS: Kaikkia

Options Field (Asetuskenttä) kohdassa olevia asetuksia ei voi muuttaa.

Key Functions (Näppäintoiminnot) — Näkyy Options Field (Asetuskenttä) -kentän alapuolella ja sisältää luettelon näppäimistä ja niiden toiminnoista aktiivisessa järjestelmän asetukset -kentässä.

Järjestelmän asennusnäytöissä voi navigoida seuraavilla näppäimillä:

Help (Ohje) – Näkyy System Setup (Järjestelmän asemmusohielma) -ikkunan oikeassa reunassa ja List (Asetusluettelo) kohdasta valitusta asetuksesta.

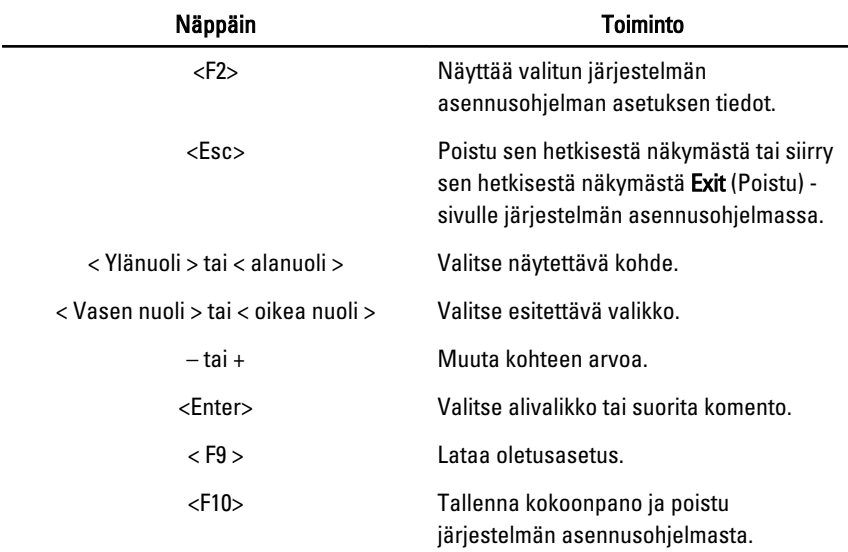

### Järjestelmän asennusohjelman asetukset

### Main (Päänäyttö)

Main (Päänäyttö) -välilehdellä luetellaan tietokoneen pääasialliset laitteistoominaisuudet. Alla olevassa taulukossa määritellään kunkin vaihtoehdon toiminto.

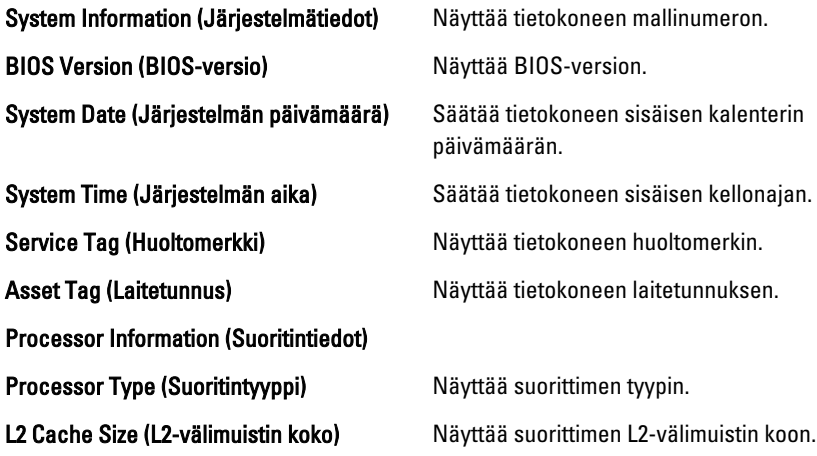

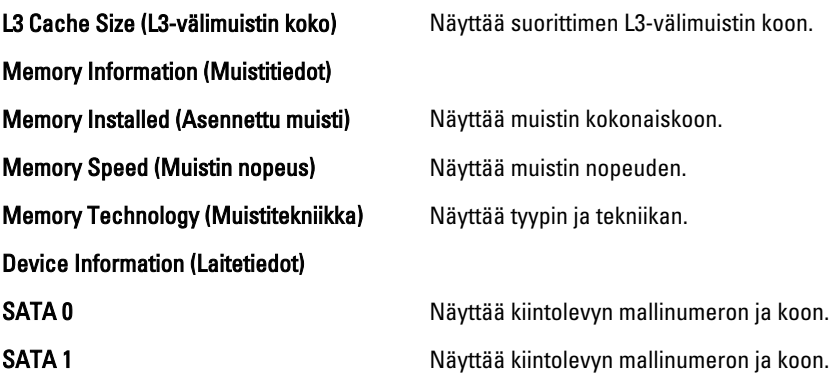

### Advanced (Lisäasetukset)

Advanced (Lisäasetukset) -välilehdellä voit määrittää tietyt tietokoneen toimintaan vaikuttavat toiminnot. Alla olevassa taulukossa määritellään kunkin vaihtoehdon toiminto ja oletusarvo.

#### CPU Configuration (CPU-kokoonpano)

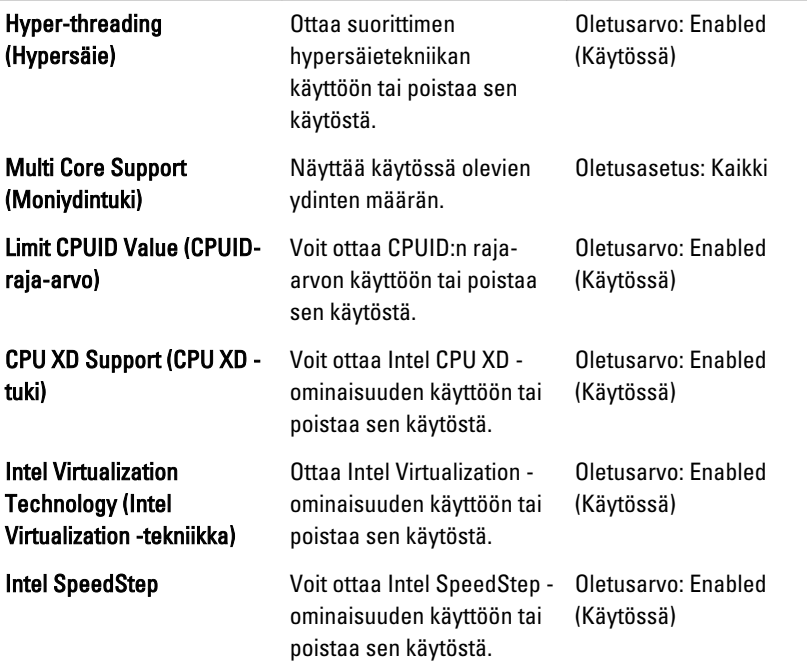

#### System Configuration (Järjestelmäkokoonpano)

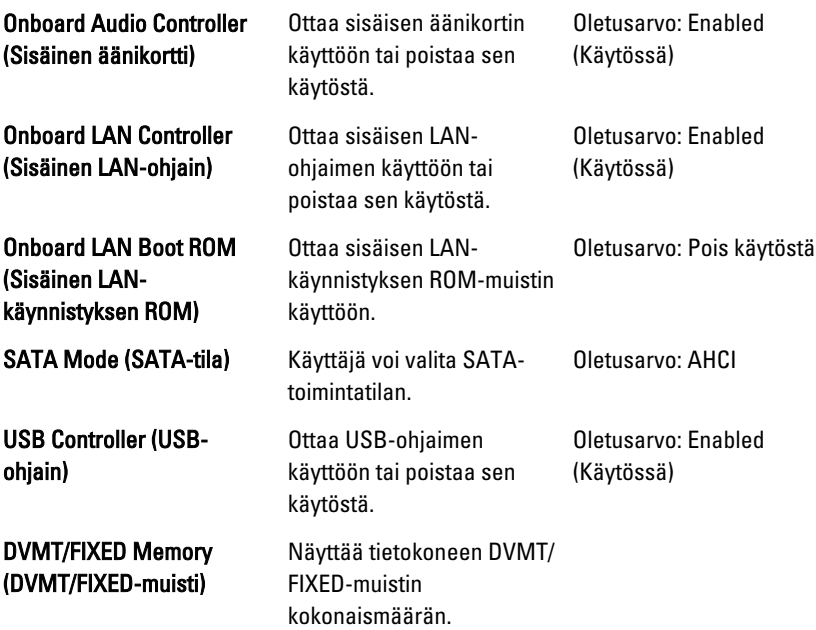

#### Power Management (Virranhallinta)

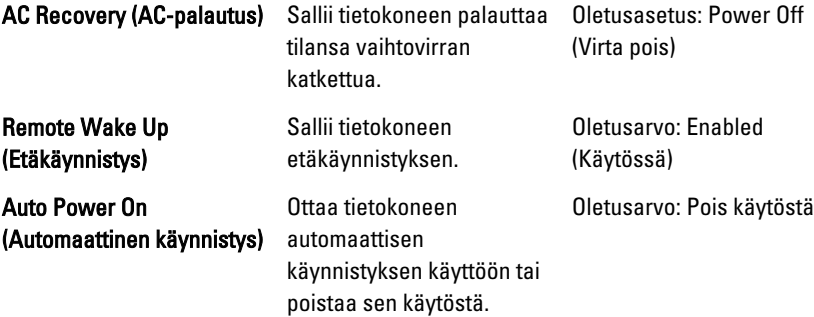

#### POST Behavior (POST-toiminta)

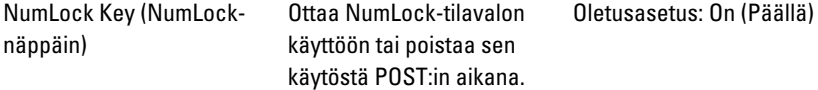

Keyboard Error Report (Näppäimistön virheraportti)

Ottaa näppäimistön virheraportin käyttöön tai poistaa sen käytöstä POST:in aikana.

Oletusarvo: Enabled (Käytössä)

### Security (Turvallisuus)

Security (Turvallisuus) -välilehdellä näytetään turvallisuustila, ja sieltä voidaan hallita tietokoneen suojausominaisuuksia.

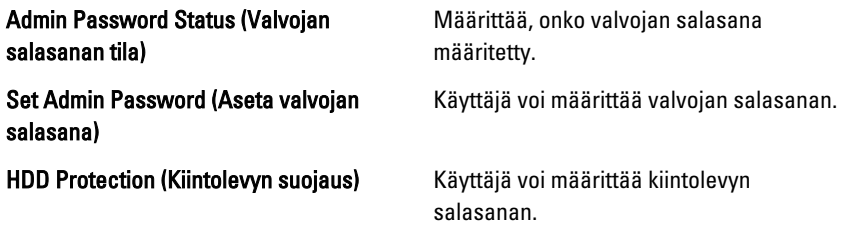

### Boot (Käynnistys)

Boot (Käynnistys) -välilehdeltä voi muuttaa käynnistysjärjestystä.

### Exit (Poistuminen)

Tässä voit tallentaa, hävittää ja ladata oletusarvot ennen järjestelmän asennusohjelmasta poistumista.

# Dellin yhteystiedot

## Dellin yhteystiedot

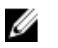

HUOMAUTUS: Jos käytössäsi ei ole Internet-yhteyttä, käytä ostolaskussa, lähetysluettelossa, laskussa tai Dellin tuoteluettelossa olevia yhteystietoja.

Dell tarjoaa monia online- ja puhelinpohjaisia tuki- ja palveluvaihtoehtoja. Niiden saatavuus vaihtelee maa- ja tuotekohtaisesti, ja jotkut palvelut eivät välttämättä ole saatavilla alueellasi. Dellin myynnin, teknisen tuen ja asiakaspalvelun yhteystiedot:

- 1. Siirry osoitteeseen support.dell.com.
- 2. Valitse tukiluokka.
- 3. Jos et ole yhdysvaltalainen asiakas, valitse maakoodisi sivun alalaidasta tai valitse All (Kaikki), jolloin näet lisää vaihtoehtoja.
- 4. Valitse tarpeitasi vastaava palvelu- tai tukilinkki.